## **4. BAB IV**

# **ANALISIS DAN PERANCANGAN SISTEM**

### **4.1. GAMBARAN UMUM GLOBAL EDUCATION CENTER JAMBI**

Global Education Center Jambi adalah salah satu pusat lembaga kursus yang berfokus pada pendidikan yang mengajar dari tingkat sekolah dasar sampai sekolah menengah ke keatas di Kota Jambi yang berdomisili di Jln. Sultan Hasanudin No. 10, Talang Bakung, Jambi, Global Education Center Jambi sudah memiliki  $\pm$  200 siswa

Global Education Center Jambi didirikan karena perkembangan pendidikan dunia pendidikan yang telah diperlukan di zaman sekarang dan tuntutan dunia pendidikan yang amengharapkan seluruh masyarakat dapat belajar dan dapat mengembangkan bakat yang telah ada khususnya pada anak-anak.

Global Education Center Jambi dalam melaksanakan kegiatan belajar mengajar yang memiliki beberapa pengajar dalam berbagai tingkatan dan juga memberikan pelayanan yang baik agar siswa-siswi dalam belajar menjadi lebih nyaman dan mendapatkan ilmu pengetahuan yang lebih baik. Dan harapan dari Global Education Center Jambi adalah mengharapkan agar siswa-siswi yang telah selesai mengikuti pembelajaran dari bimbingan belajar menjadi lebih baik dan lebih pintar dalam pelajaran.

## **4.2 ANALISIS SISTEM**

### **4.2.1 Analisis Sistem yang Sedang Berjalan**

Penulis melakukan analisis terhadap sistem berjalan, untuk mengetahui bagaimana proses bisnis yang sedang berjalan dan apa masalah yang timbul dengan menggunakan sistem yang sedang berjalan saat ini. Proses bisnis yang terjadi di Global Education Center Jambi untuk administrasi pendaftaran yang dimulai dari :

- 1. Siswa datang ke Global Education Center Jambi untuk melakukan pendaftaran
- 2. Karyawan menjelaskan cara-cara pendaftaran dan memberikan formulir pendaftaran yang dimana pendaftaran terdapat biaya pendaftaran
- 3. Siswa mengisi formulir dan memilih paket kursus yang ada pada formulir pendataran
- 4. Memberikan kembali kepada karyawan.
- 5. Kemudian karyawan mencatat dibuku agenda siswa untuk arsip
- 6. Setelah siswa terdaftar, maka siswa diwajibkan melakukan pembayaran biaya paket kursus setiap bulannya kepada Global Education Center Jambi
- 7. Setelah melakukan pembayaran maka karyawan Global Education Center Jambi akan membuat bukti pembayaran yang akan diserahkan kepada siswa
- 8. Setelah adanya bukti pembayaran maka karyawan akan mencatat kembali ke buku agenda pembayaran.
- 9. Dan setiap bulannya karyawan akan membuat laporan mengenai data pembayaran siswa sesuai dengan paket kursus yang akan diserahkan kepada pemilik Global Education Center Jambi

Untuk lebih jelasnya penulis membuat *flowchar*t dokumen administrasi keuangan yang terjadi pada Global Education Center Jambi. Untuk lebih jelasnya dapat dilihat pada gambar 4.1.

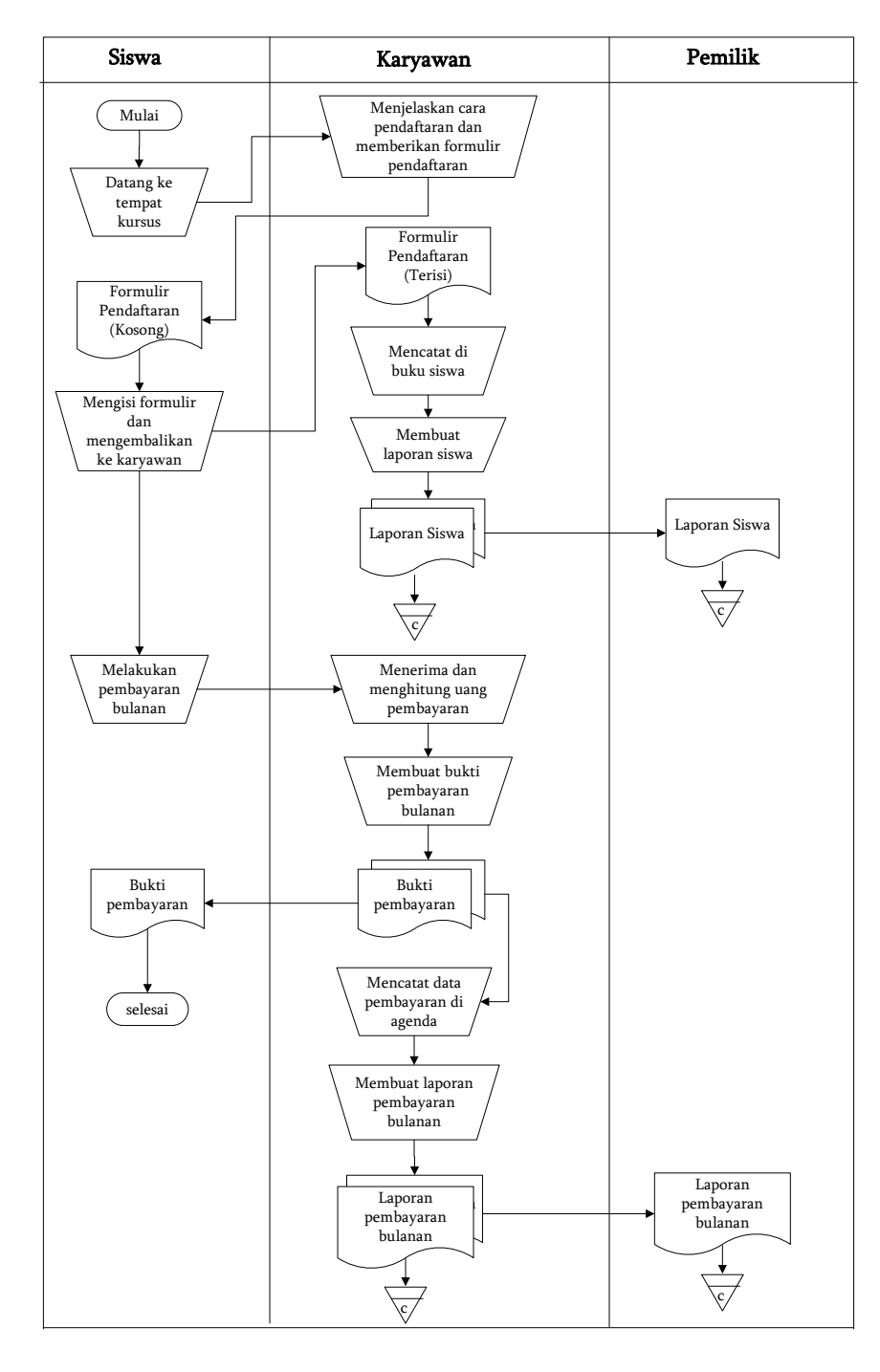

**Gambar 4.1** *Flowchart* **Dokumen Sistem Adminisrasi Sedang Berjalan**

Setelah mengetahui sistem yang berjalan untuk administrasi pada Global Education Center Jambi, maka ditemukan beberapa kekurangan, antara lain :

- 1. Terjadi kesalahan dalam pencatatan data pembayaran iuran bulanan siswa sehingga mengurangi layanan yang diberikan siswa dan dapat menyebabkan kerugian di pihak Global Education Center Jambi
- 2. Sering terjadi perbedaan data antara bukti pembayaran orang tua siswa dengan pihak karyawan Global Education Center Jambi yang menyebabkan terjadinya perdebatan atau protes dari pihak orang tua.
- 3. Karyawan membutuhkan waktu relatif lama dalam membuat laporan data pembayaran setiap bulannya yang dikarenakan harus melakukan rekapitulasi data satu per satu.
- 4. Belum adanya sistem terkomputerisasi yang membantu pengolahan data administrasi pembayaran iuran bulanan siswa yang dapat memberikan informasi secara cepat dan tepat.

### **4.2.2 Solusi Pemecahan Masalah**

Berdasarkan analisis permasalahan yang dihadapi, maka penulis merancang solusi pemecahan masalah dengan cara sebagai berikut :

1. Merancang sistem informasi administrasi keuangan yang menggunakan bahasa pemograman PHP dan *databas*e MySQL yang dapat melakukan pengolahan data sehingga informasi dapat terintegrasi dengan cepat dan tepat.

- 2. Merancang sistem yang dapat melakukan pengolahan data secara terkomputeriasi untuk data admin, data kelas, data pengajar, data paket kursus, data siswa dan data pembayaran bulanan pada Global Education Center Jambi
- 3. Merancang sistem yang dapat melihat dan mencetak laporan-laporan yang akan diserahkan kepada pimpinan khususnya untuk laporan pembayaran iuran bulanan siswa.

### **4.3. ANALISIS KEBUTUHAN SISTEM**

Analisis pemodelan sistem ini menggunakan sistem berorientasi objek dimana pemodelan sistem menggunakan *usecase diagram, activity diagram, class diagram.*

#### **4.3.1 Kebutuhan Fungsional Sistem**

Permodelan fungsional sistem menggambarkan proses atau aktivitas layanan yang diberikan oleh sistem berdasarkan prosedur atau fungsi bisnis yang harus dikerjakan oleh sistem untuk melayani kebutuhan pengguna (*user*). Pada penelitian ini berdasarkan kebutuhan, maka fungsi utama yang harus dilakukan oleh sistem informasi administrasi pada Global Education Center Jambi, antara lain :

#### 1. Admin

a. Fungsi *Login*

Fungsi admin untuk mengakses sistem.

b. Fungsi mengelola data admin

Fungsi admin untuk menambah, mengubah dan menghapus data admin sesuai dengan kebutuhannya.

c. Fungsi mengelola data kelas

Fungsi admin untuk untuk dapat menambah dan menghapus data kelas sesuai dengan kebutuhan.

d. Fungsi mengelola data pengajar

Fungsi admin untuk dapat menambah, mengubah dan menghapus data pengajar sesuai dengan kebutuhan.

e. Fungsi mengelola data paket kurus

Fungsi admin untuk dapat menambah, mengubah dan menghapus data paket kursus sesuai dengan kebutuhan.

f. Fungsi mengelola data siswa

Fungsi admin untuk dapat menambah, mengubah dan menghapus data siswa sesuai dengan kebutuhan.

g. Fungsi mengelola data pembayaran

Fungsi admin untuk menambah dan menghapus data pembayaran sesuai dengan kebutuhan.

- h. Fungsi melihat dan mencetak laporan Fungsi admin untuk melihat dan mencetak laporan sesuai dengan kebutuhannya.
- i. Fungsi *Logout*

Fungsi admin untuk *logout* atau keluar dari sistem

#### **4.3.2 Kebutuhan Non Fungsional Sistem**

Kebutuhan non fungsional sistem mendefinisikan kebutuhan tambahan dari sistem. Kebutuhan non fungsional sistem dapat menjadi lebih kritis dari fungsional sistem, dimana jika tidak terpenuhi maka sistem tidak dapat digunakan. Berdasarkan kebutuhan fungsional sistem yang telah dijelaskan sebelumnya, maka diharapkan sistem yang dirancang mampu memiliki hal-hal tersebut sebagai berikut :

- 1. *Usability*
	- a. Mudah digunakan oleh admin dalam mengakses.
	- b. Informasi yang ditampilkan selalu di*update* oleh admin sehingga mampu menampilkan informasi yang *uptodate*.
- 2. *Functionality*
	- a. Mempermudah akses informasi berdasarkan *keyword*.
	- b. Sistem mudah diakses oleh admin.
- 3. *Security* 
	- a. Informasi admin bersifat privasi.
	- b. Setiap pengguna diberi nama user dan *password*.

#### **4.3.3** *Use Case Diagram*

Berikut ini adalah *Use Case Diagram* yang dibuat untuk menggambarkan sistem yang baru dimana usecase diagram untuk sistem administrasi pembayaran pada Global Education Center Jambi yang dijalankan secara *offline*. *Use case* diagram memiliki 1 aktor yaitu admin yang dapat melakukan *login*, mengelola

data admin, mengelola data kelas, mengelola data pengajar, mengelola data paket kursus, mengelola data siswa, mengelola data pembayaran, melihat dan mencetak laporan dan *logout*. Untuk lebih jelasnya dapat dilihat pada gambar 4.2.

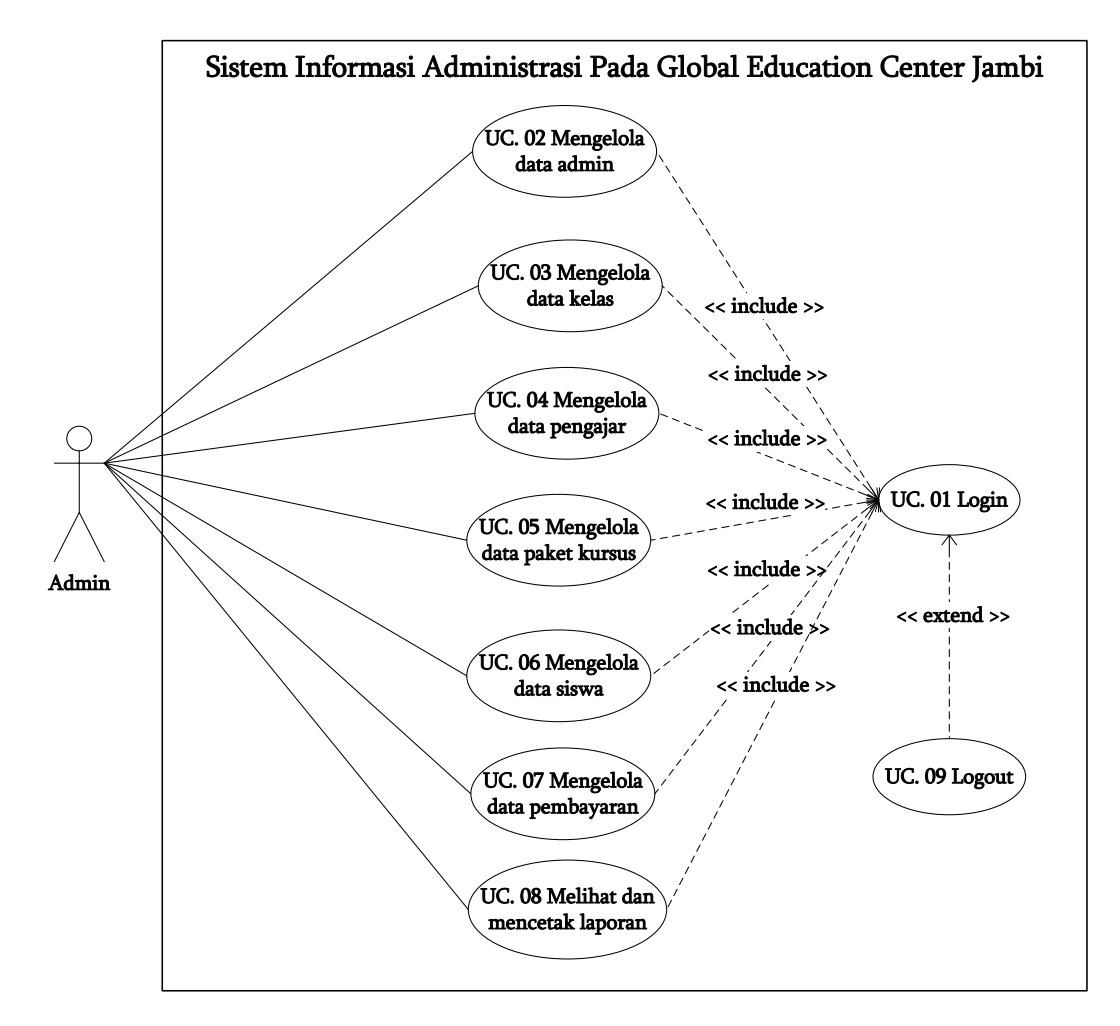

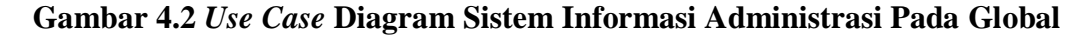

### **Education Center Jambi**

#### **4.3.4 Deskripsi** *Use Case*

Deskripsi *use case* merupakan penjelasan dari setiap *use case* pada *use case diagram* yang menggambarkan alur setiap *use case* yang dirancang sesuai dengan level masing-masing. Berikut ini merupakan deskripsi *use case*, yaitu :

1. Deskripsi *Use Case Login.*

Deskripsi *use case login* merupakan langkah – langkah admin untuk masuk ke halaman utama. Untuk lebih jelasnya dapat dilihat pada tabel 4.1.

| <b>ID.</b> Use Case                                   | <b>UC.01</b>                           |                                                      |  |
|-------------------------------------------------------|----------------------------------------|------------------------------------------------------|--|
| Nama Use Case                                         | Login                                  |                                                      |  |
| <b>Aktor</b>                                          | Admin                                  |                                                      |  |
| <b>Deskripsi</b>                                      |                                        | Aktor melakukan proses login untuk mengakses halaman |  |
|                                                       | beranda                                |                                                      |  |
| <b>Exception</b>                                      | Proses gagal login                     |                                                      |  |
| <b>Pre Condition</b>                                  |                                        | Nama dan password telah tersimpan di database        |  |
|                                                       | <b>Aktor</b>                           | <b>Sistem</b>                                        |  |
| <b>Skenario Normal</b>                                |                                        |                                                      |  |
| 1. Aktor mengakses sistem                             |                                        |                                                      |  |
|                                                       | 2. Sistem menampilkan menu login       |                                                      |  |
| 3. Aktor menginput nama dan                           |                                        |                                                      |  |
| Password                                              |                                        |                                                      |  |
| 4. Aktor mengklik tombol login                        |                                        |                                                      |  |
|                                                       | 5. Sistem membuka koneksi database     |                                                      |  |
|                                                       | 6. Sistem memeriksa nama dan           |                                                      |  |
|                                                       |                                        | <i>password</i> benar                                |  |
|                                                       |                                        | 7. Sistem menampilkan pesan berhasil                 |  |
| 8. Aktor mengklik tombol ok                           |                                        |                                                      |  |
|                                                       |                                        | 9. Sistem menampilkan halaman                        |  |
|                                                       |                                        | beranda admin                                        |  |
| <b>Skenario Alternatif</b>                            |                                        |                                                      |  |
| S6a : Sistem memeriksa nama dan <i>password</i> salah |                                        |                                                      |  |
| S7a : Sistem menampilkan pesan kesalahan              |                                        |                                                      |  |
| S8a : Aktor mengklik tombol ok                        |                                        |                                                      |  |
| S9a : Sistem menampilkan kembali menu login           |                                        |                                                      |  |
| <b>Post Condition</b>                                 | Aktor berhasil mengakses halaman utama |                                                      |  |

**Tabel 4.1 Deskripsi** *Use Case Login*

# 2. Deskripsi *Use Case* Mengelola Data Admin

Deskripsi *use case* mengelola data admin berisikan langkah-langkah admin untuk menambah, mengubah dan menghapus data admin dari dalam sistem, yang lebih jelasnya dapat dilihat pada tabel 4.2.

| <b>ID.</b> Use Case                                                                                                    | <b>UC.02</b>                                      |                                                      |  |
|----------------------------------------------------------------------------------------------------|---------------------------------------------------|------------------------------------------------------|--|
| Nama Use Case                                                                                                    | Mengelola data admin                              |                                                      |  |
| <b>Aktor</b>                                                                                                    | Admin                                             |                                                      |  |
| <b>Deskripsi</b>                                                                                                    | Aktor menambah, mengubah dan menghapus data admin |                                                      |  |
|                                                                                                    | dari dalam sistem                                 |                                                      |  |
| <b>Exception</b>                                                                                                    | Proses gagal mengelola data admin                 |                                                      |  |
| <b>Pre Condition</b>                                                                                                    |                                                   | Aktor login sebagai admin terlebih dahulu            |  |
|                                                                                                    | <b>Aktor</b>                                      | <b>Sistem</b>                                        |  |
| <b>Skenario Normal</b>                                                                                                    |                                                   |                                                      |  |
| 1. Aktor memilih menu admin                                                                                                    |                                                   |                                                      |  |
|                                                                                                    |                                                   | 2. Sistem menampilkan pilihan menu<br>admin          |  |
| 3.<br>Aktor menambah data admin,<br>maka sub scenario S-1<br>yang<br>berlaku.<br>Aktor mengubah data admin,<br>maka sub scenario S-2 yang<br>berlaku.<br>Aktor menghapus data admin,<br>maka sub scenario S-3 yang<br>berlaku. |                                                   |                                                      |  |
| Sub scenario S-1 : menambah data admin                                                                                                    |                                                   |                                                      |  |
| 1. Aktor mengklik menu tambah<br>Admin                                                                                                    |                                                   |                                                      |  |
|                                                                                                    |                                                   | 2. Sistem menampilkan menu tambah<br>admin           |  |
| 3. Aktor menginput nama, alamat<br>lengkap, dan email                                                                                                    |                                                   |                                                      |  |
| 4. Aktor mengklik tombol tambah                                                                                                    |                                                   |                                                      |  |
|                                                                                                    |                                                   | 5. Sistem memverifikasi data inputan<br>dan benar    |  |
|                                                                                                    |                                                   | 6. Sistem membuka koneksi database                   |  |
|                                                                                                    |                                                   | 7. Sistem menyimpan data inputan                     |  |
|                                                                                                    |                                                   | 8. Sistem menampilkan pesan berhasil                 |  |
|                                                                                                    | Sub scenario S-2 : mengubah data admin            |                                                      |  |
| 1. Aktor mengklik menu tabel admin                                                                                                    |                                                   |                                                      |  |
|                                                                                                    |                                                   | 2. Sistem menampilkan menu tabel<br>admin            |  |
| 3. Aktor mengklik <i>link</i> ubah data                                                                                                    |                                                   |                                                      |  |
|                                                                                                    |                                                   | 4. Sistem menampilkan <i>form</i> ubah data<br>admin |  |

**Tabel 4.2 Deskripsi** *Use Case* **Mengelola Data Admin**

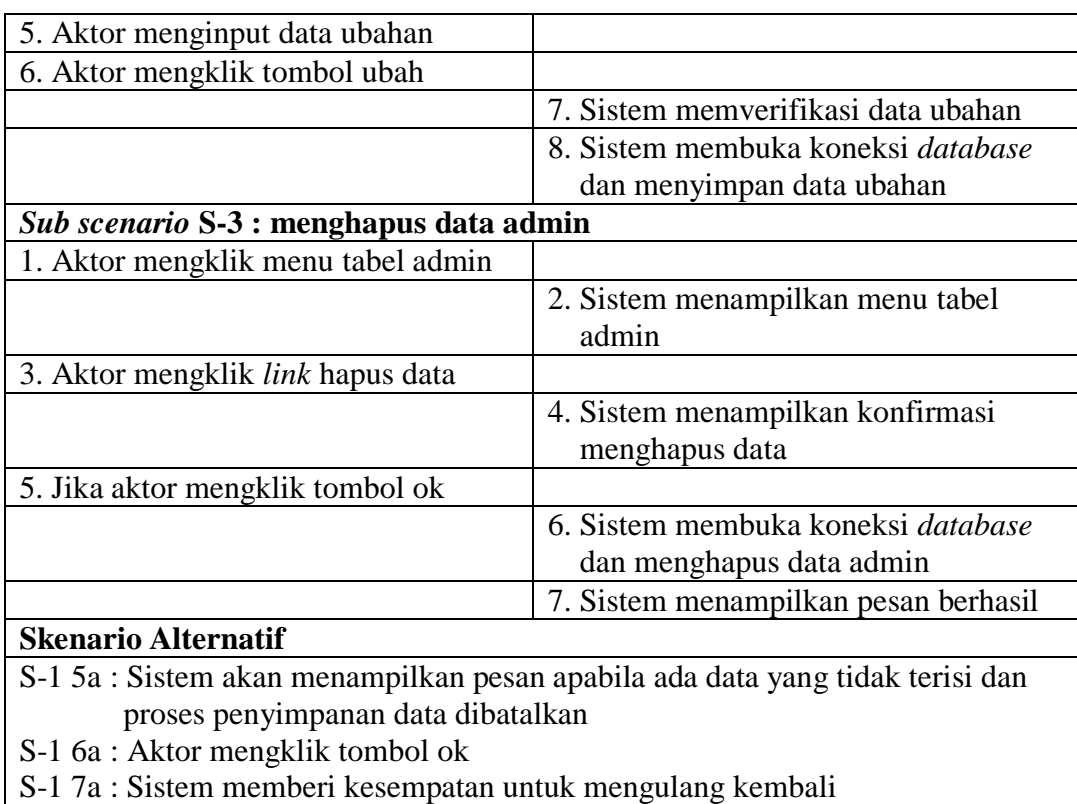

- S-2 7a : Sistem akan menampilkan pesan apabila ada data yang tidak lengkap dan proses penyimpanan data dibatalkan
- S-2 8a : Aktor mengklik tombol ok

S-2 9a : Sistem memberi kesempatan untuk mengulang kembali

S-3 5a : Jika aktor mengklik tombol *cancel*, sistem kembali ke menu tabel admin *Post Condition* | Aktor berhasil mengelola data admin

3. Deskripsi *Use Case* Mengelola Data Kelas

Deskripsi *use case* mengelola data kelas berisikan langkah-langkah admin

untuk menambah dan menghapus data kelas dari dalam sistem, yang lebih

jelasnya dapat dilihat pada tabel 4.3.

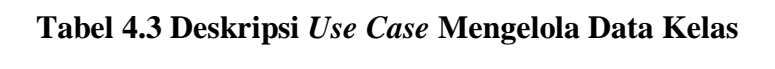

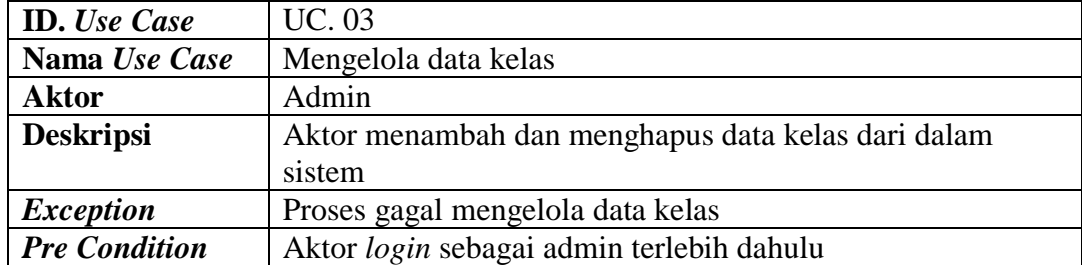

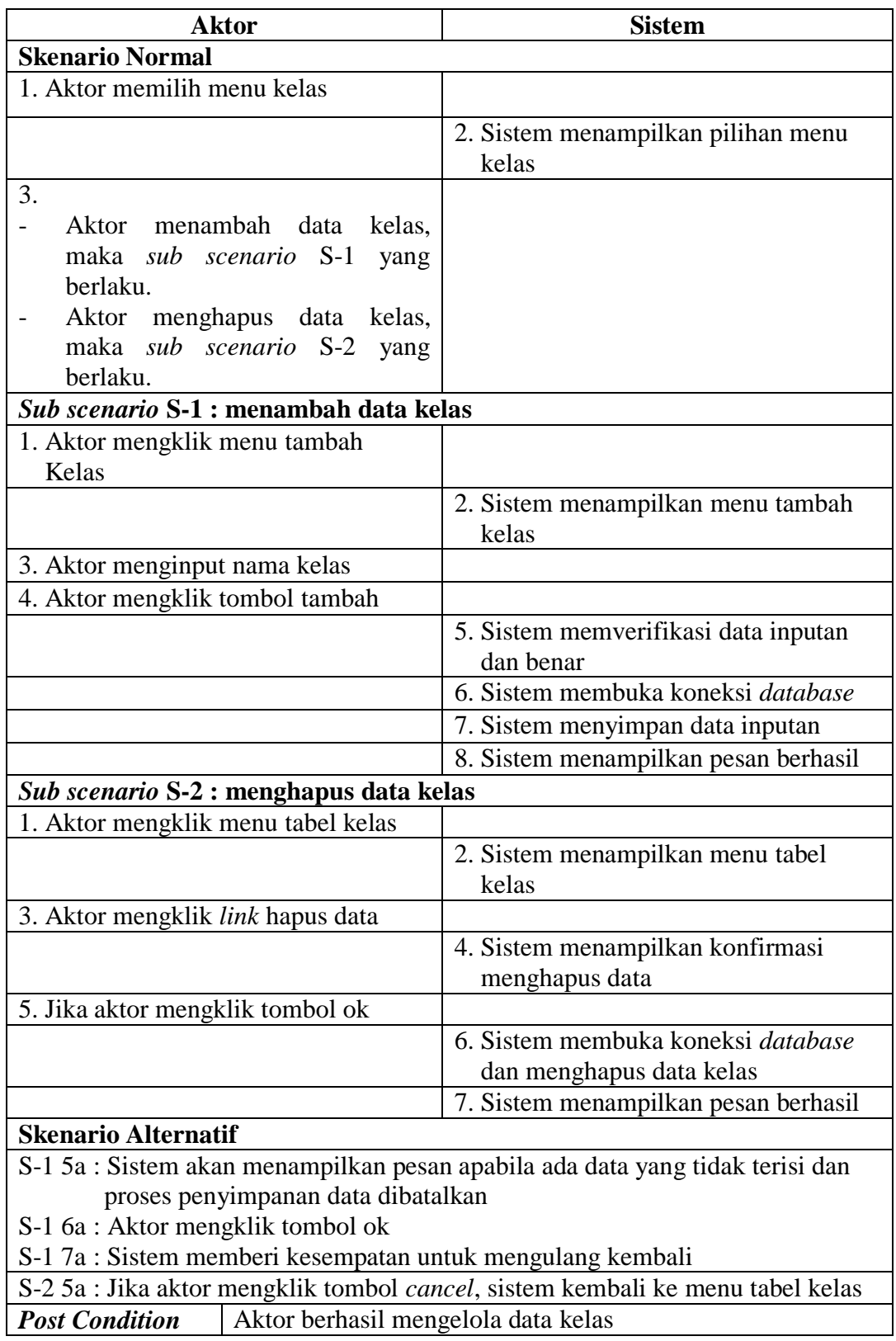

4. Deskripsi *Use Case* Mengelola Data Pengajar

Deskripsi *use case* mengelola data pengajar berisikan langkah-langkah admin untuk menambah, mengubah dan menghapus data pengajar dari dalam sistem. Untuk yang lebih jelasnya dapat dilihat pada tabel 4.4.

| <b>ID.</b> Use Case                       | <b>UC.04</b>                         |                                                      |  |
|-------------------------------------------|--------------------------------------|------------------------------------------------------|--|
| Nama Use Case                             | Mengelola data pengajar              |                                                      |  |
| <b>Aktor</b>                              | Admin                                |                                                      |  |
| <b>Deskripsi</b>                          |                                      | Aktor menambah, mengubah dan menghapus data pengajar |  |
|                                           | dari dalam sistem                    |                                                      |  |
| <b>Exception</b>                          | Proses gagal mengelola data pengajar |                                                      |  |
| <b>Pre</b> Condition                      |                                      | Aktor login sebagai admin terlebih dahulu            |  |
|                                           | <b>Aktor</b>                         | <b>Sistem</b>                                        |  |
| <b>Skenario Normal</b>                    |                                      |                                                      |  |
| 1. Aktor memilih menu pengajar            |                                      |                                                      |  |
|                                           |                                      | 2. Sistem menampilkan pilihan menu                   |  |
|                                           |                                      | pengajar                                             |  |
| 3.                                        |                                      |                                                      |  |
|                                           | Aktor menambah data pengajar,        |                                                      |  |
| maka sub scenario S-1                     | yang                                 |                                                      |  |
| berlaku.                                  |                                      |                                                      |  |
| Aktor mengubah data pengajar,             |                                      |                                                      |  |
| maka sub scenario S-2 yang                |                                      |                                                      |  |
| berlaku.                                  |                                      |                                                      |  |
| Aktor menghapus data pengajar,            |                                      |                                                      |  |
| maka sub scenario S-3 yang<br>berlaku.    |                                      |                                                      |  |
| Sub scenario S-1 : menambah data pengajar |                                      |                                                      |  |
|                                           |                                      |                                                      |  |
| 1. Aktor mengklik menu tambah<br>Pengajar |                                      |                                                      |  |
|                                           |                                      | 2. Sistem menampilkan menu tambah                    |  |
|                                           |                                      | pengajar                                             |  |
| 3. Aktor menginput nama pengajar,         |                                      |                                                      |  |
| tanggal lahir, alamat lengkap,            |                                      |                                                      |  |
| telepon, email dan pendidikan             |                                      |                                                      |  |
| 4. Aktor mengklik tombol tambah           |                                      |                                                      |  |
|                                           |                                      | 5. Sistem memverifikasi data inputan                 |  |
|                                           |                                      | dan benar                                            |  |
|                                           |                                      | 6. Sistem membuka koneksi database                   |  |
|                                           |                                      | 7. Sistem menyimpan data inputan                     |  |

**Tabel 4.4 Deskripsi** *Use Case* **Mengelola Data Pengajar**

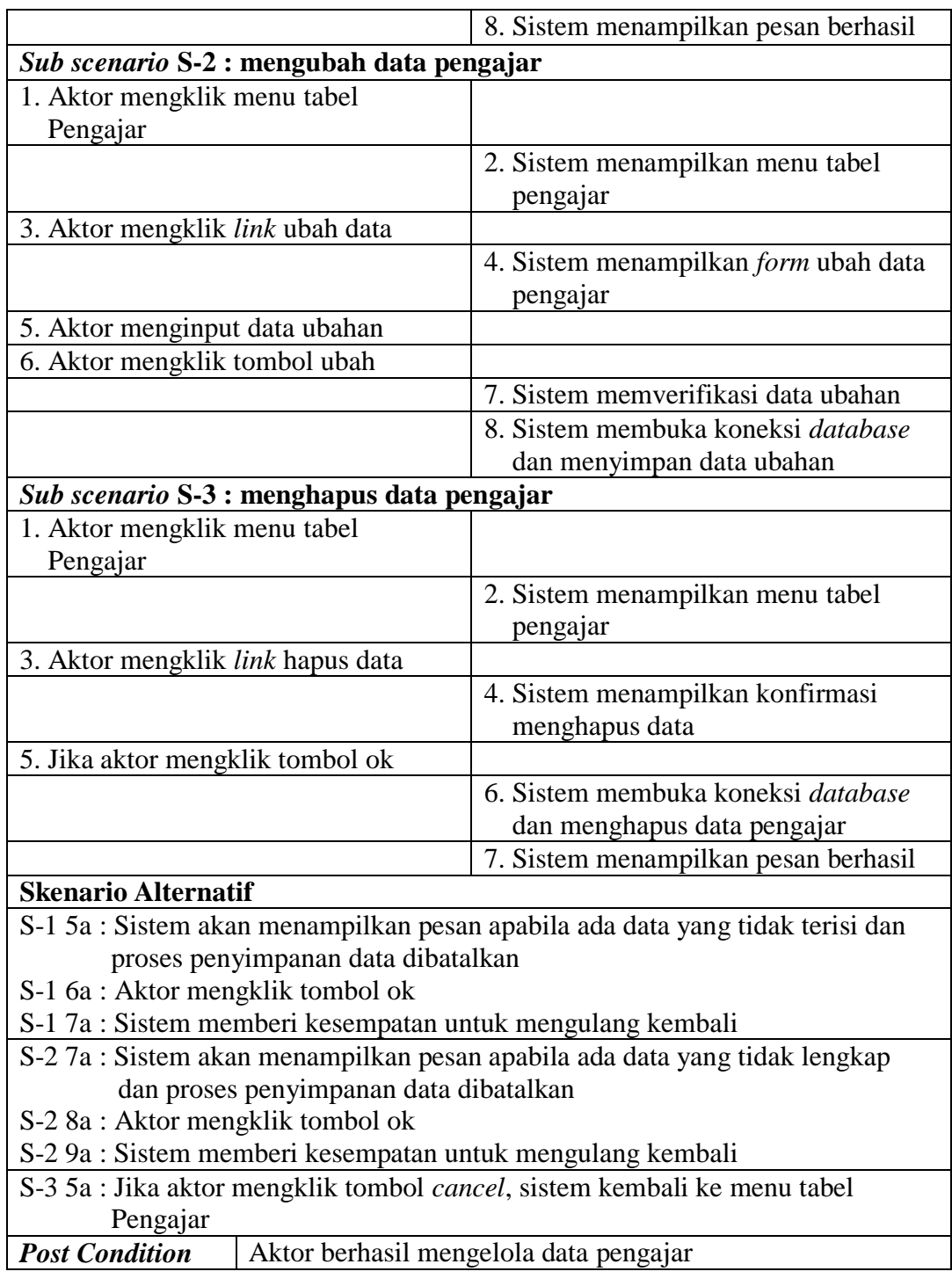

5. Deskripsi *Use Case* Mengelola Data Paket Kursus

Deskripsi *use case* mengelola data paket kursus berisikan langkah-langkah admin untuk menambah, mengubah dan menghapus data paket kursus dari dalam sistem, yang lebih jelasnya dapat dilihat pada tabel 4.5.

| <b>ID.</b> Use Case                                                                                                    | <b>UC. 05</b>                                     |                                                    |  |
|----------------------------------------------------------------------------------------------------|---------------------------------------------------|----------------------------------------------------|--|
| Nama Use Case                                                                                                    | Mengelola data paket kursus                       |                                                    |  |
| <b>Aktor</b>                                                                                                    | Admin                                             |                                                    |  |
| <b>Deskripsi</b>                                                                                                    | Aktor menambah, mengubah dan menghapus data paket |                                                    |  |
|                                                                                                    | kursus dari dalam sistem                          |                                                    |  |
| <b>Exception</b>                                                                                                    | Proses gagal mengelola data paket kursus          |                                                    |  |
| <b>Pre Condition</b>                                                                                                    | Aktor login sebagai admin terlebih dahulu         |                                                    |  |
|                                                                                                    | <b>Aktor</b>                                      | <b>Sistem</b>                                      |  |
| <b>Skenario Normal</b>                                                                                                    |                                                   |                                                    |  |
|                                                                                                    | 1. Aktor memilih menu paket kursus                |                                                    |  |
|                                                                                                    |                                                   | 2. Sistem menampilkan pilihan menu<br>paket kursus |  |
| 3.                                                                                                    |                                                   |                                                    |  |
| Aktor menambah data<br>paket<br>$\overline{\phantom{0}}$<br>kursus, maka sub scenario S-1<br>yang berlaku.<br>Aktor mengubah data<br>paket<br>kursus, maka sub scenario S-2<br>yang berlaku.<br>menghapus data paket<br>Aktor<br>kursus, maka sub scenario S-3<br>yang berlaku.<br>Sub scenario S-1 : menambah data paket kursus |                                                   |                                                    |  |
| 1. Aktor mengklik menu tambah                                                                                                    |                                                   |                                                    |  |
| paket kursus                                                                                                    |                                                   | 2. Sistem menampilkan menu tambah<br>paket kursus  |  |
| 3. Aktor menginput nama kelas, nama<br>pengajar, nama paket kursus, hari,<br>jam dan harga                                                                                                    |                                                   |                                                    |  |
| 4. Aktor mengklik tombol tambah                                                                                                    |                                                   |                                                    |  |
|                                                                                                    |                                                   | 5. Sistem memverifikasi data inputan<br>dan benar  |  |
|                                                                                                    |                                                   | 6. Sistem membuka koneksi database                 |  |
|                                                                                                    |                                                   | 7. Sistem menyimpan data inputan                   |  |

**Tabel 4.5 Deskripsi** *Use Case* **Mengelola Data Paket Kursus**

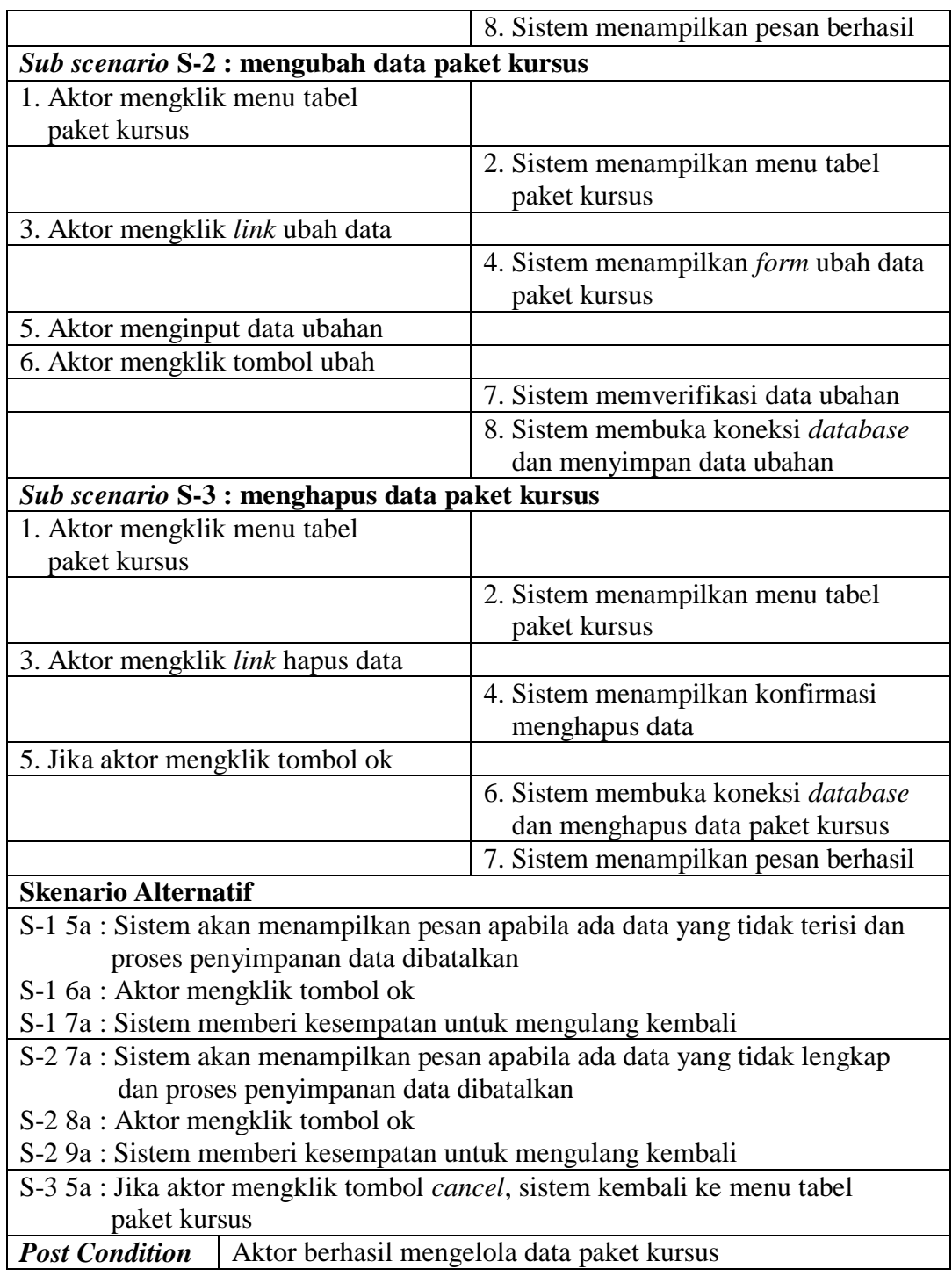

6. Deskripsi *Use Case* Mengelola Data Siswa

Deskripsi *use case* mengelola data siswa berisikan langkah-langkah admin untuk menambah, mengubah dan menghapus data siswa dari dalam sistem, yang lebih jelasnya dapat dilihat pada tabel 4.6.

| <b>ID.</b> Use Case                                                                                                    | <b>UC.06</b>                      |                                                        |  |
|----------------------------------------------------------------------------------------------------|-----------------------------------|--------------------------------------------------------|--|
| Nama Use Case                                                                                                    | Mengelola data siswa              |                                                        |  |
| <b>Aktor</b>                                                                                                    | Admin                             |                                                        |  |
| <b>Deskripsi</b>                                                                                                    |                                   | Aktor menambah, mengubah dan menghapus data siswa dari |  |
|                                                                                                    | dalam sistem                      |                                                        |  |
| <b>Exception</b>                                                                                                    | Proses gagal mengelola data siswa |                                                        |  |
| <b>Pre Condition</b>                                                                                                    |                                   | Aktor login sebagai admin terlebih dahulu              |  |
|                                                                                                    | <b>Aktor</b>                      | <b>Sistem</b>                                          |  |
| <b>Skenario Normal</b>                                                                                                    |                                   |                                                        |  |
| 1. Aktor memilih menu siswa                                                                                                    |                                   |                                                        |  |
|                                                                                                    |                                   | 2. Sistem menampilkan pilihan menu<br>siswa            |  |
| 3.<br>Aktor menambah data<br>siswa.<br>maka sub scenario S-1<br>yang<br>berlaku.<br>Aktor mengubah data siswa, maka<br>sub scenario S-2 yang berlaku.<br>Aktor menghapus data siswa,<br>maka sub scenario S-3<br>yang<br>berlaku.<br>Sub scenario S-1 : menambah data siswa<br>1. Aktor mengklik menu tambah<br>Siswa |                                   |                                                        |  |
|                                                                                                    |                                   | 2. Sistem menampilkan menu tambah<br>siswa             |  |
| 3. Aktor menginput paket kursus,<br>nama siswa, tempat & tanggal lahir,<br>agama, jenis kelamin, nama orang<br>tua, alamat lengkap, telepon dan<br>email                                                                                                    |                                   |                                                        |  |
| 4. Aktor mengklik tombol tambah                                                                                                    |                                   |                                                        |  |
|                                                                                                    |                                   | 5. Sistem memverifikasi data inputan<br>dan benar      |  |
|                                                                                                    |                                   | 6. Sistem membuka koneksi database                     |  |

**Tabel 4.6 Deskripsi** *Use Case* **Mengelola Data Siswa**

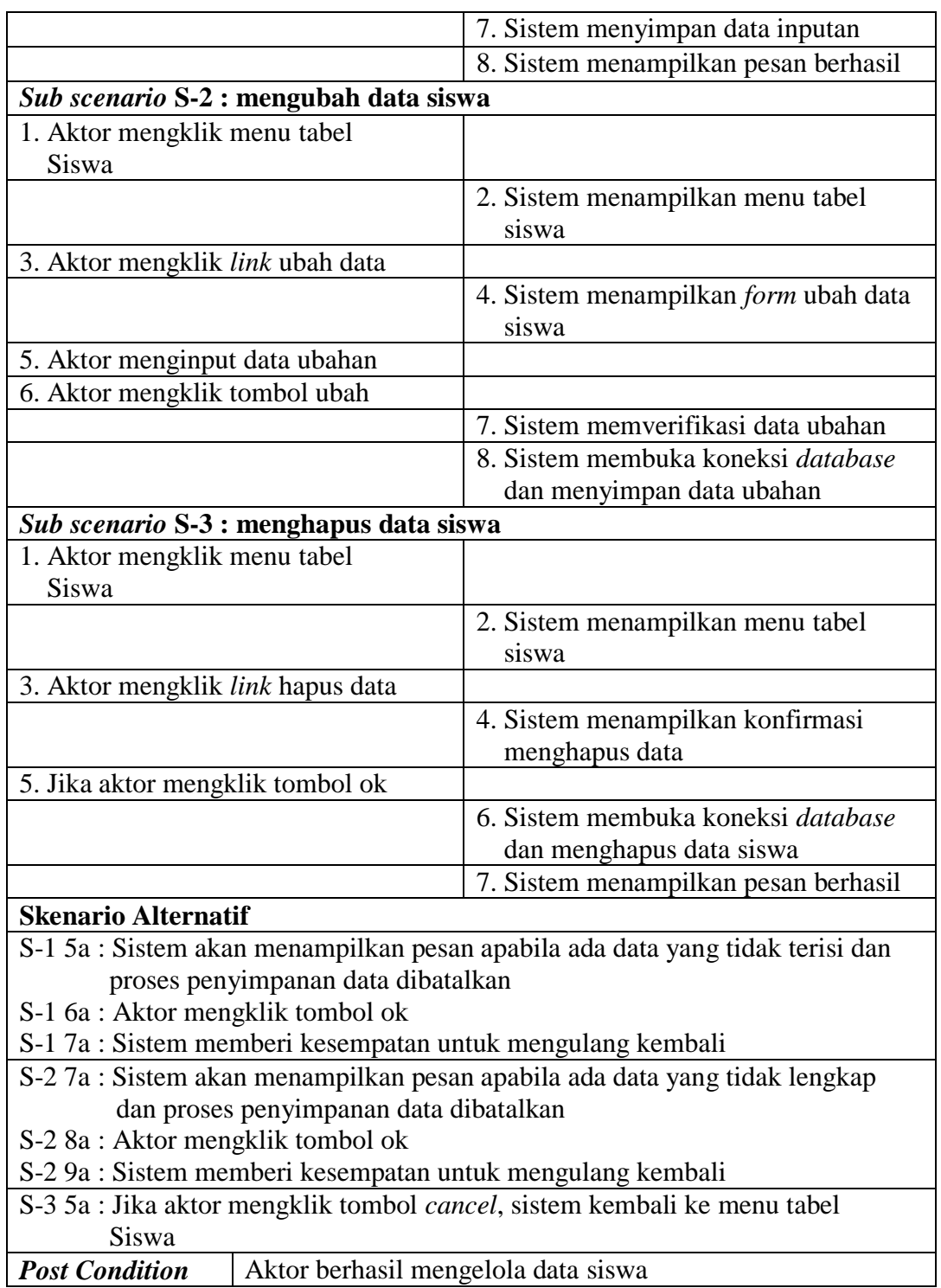

7. Deskripsi *Use Case* Mengelola Data Pembayaran

Deskripsi *use case* mengelola data pembayaran berisikan langkah-langkah admin untuk memproses dan menghapus data pembayaran dari dalam sistem, yang lebih jelasnya dapat dilihat pada tabel 4.7.

| <b>ID.</b> Use Case               | <b>UC. 07</b>                                      |                                                  |  |  |
|-----------------------------------|----------------------------------------------------|--------------------------------------------------|--|--|
| Nama Use Case                     | Mengelola data pembayaran                          |                                                  |  |  |
| <b>Aktor</b>                      | Admin                                              |                                                  |  |  |
| <b>Deskripsi</b>                  | Aktor memproses dan menghapus data pembayaran dari |                                                  |  |  |
|                                   | dalam sistem                                       |                                                  |  |  |
| <b>Exception</b>                  | Proses gagal mengelola data pembayaran             |                                                  |  |  |
| <b>Pre Condition</b>              |                                                    | Aktor login sebagai admin terlebih dahulu        |  |  |
|                                   | <b>Aktor</b>                                       | <b>Sistem</b>                                    |  |  |
| <b>Skenario Normal</b>            |                                                    |                                                  |  |  |
|                                   | 1. Aktor memilih menu pembayaran                   |                                                  |  |  |
|                                   |                                                    | 2. Sistem menampilkan pilihan menu<br>pembayaran |  |  |
| 3.                                |                                                    |                                                  |  |  |
| Aktor<br>$\overline{\phantom{0}}$ | memproses<br>data                                  |                                                  |  |  |
|                                   | pembayaran, maka sub scenario                      |                                                  |  |  |
| S-1 yang berlaku.                 |                                                    |                                                  |  |  |
| Aktor<br>menghapus<br>data        |                                                    |                                                  |  |  |
| pembayaran, maka sub scenario     |                                                    |                                                  |  |  |
| S-3 yang berlaku.                 |                                                    |                                                  |  |  |
|                                   | Sub scenario S-1 : menambah data pembayaran        |                                                  |  |  |
| 1. Aktor mengklik menu tabel      |                                                    |                                                  |  |  |
| pembayaran kursus                 |                                                    |                                                  |  |  |
|                                   |                                                    | 2. Sistem menampilkan menu tabel                 |  |  |
|                                   |                                                    | pembayaran kursus                                |  |  |
|                                   | 3. Aktor memilih paket kursus, bulan               |                                                  |  |  |
| dan tahun                         |                                                    |                                                  |  |  |
| 4. Aktor mengklik tombol cari     |                                                    |                                                  |  |  |
|                                   |                                                    | 5. Sistem menampilkan detail                     |  |  |
|                                   |                                                    | pembayaran                                       |  |  |
| 6. Aktor mengklik link proses     |                                                    |                                                  |  |  |
| Pembayaran                        |                                                    |                                                  |  |  |
|                                   |                                                    | 7. Sistem membuka koneksi database               |  |  |
|                                   |                                                    | 8. Sistem memproses data pembayaran              |  |  |
|                                   |                                                    | siswa                                            |  |  |
|                                   |                                                    | 9. Sistem menampilkan pesan berhasil             |  |  |

**Tabel 4.7 Deskripsi** *Use Case* **Mengelola Data Pembayaran**

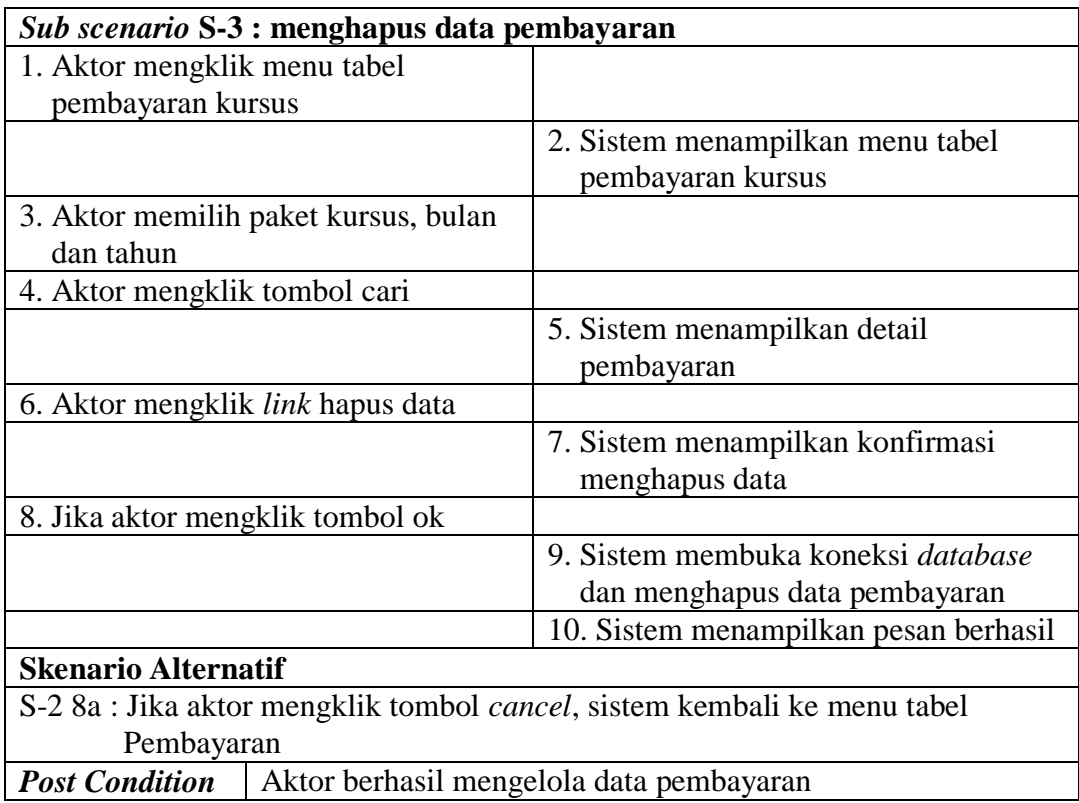

8. Deskripsi *Use Case* Melihat dan Mencetak Laporan

Deskripsi *use case* melihat dan mencetak laporan merupakan langkah-langkah

dari admin untuk melihat laporan yang akan dicetak sesuai dengan kebutuhan.

Untuk lebih jelasnya dapat dilihat pada tabel 4.8.

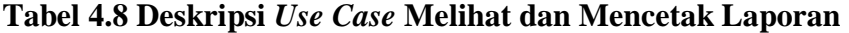

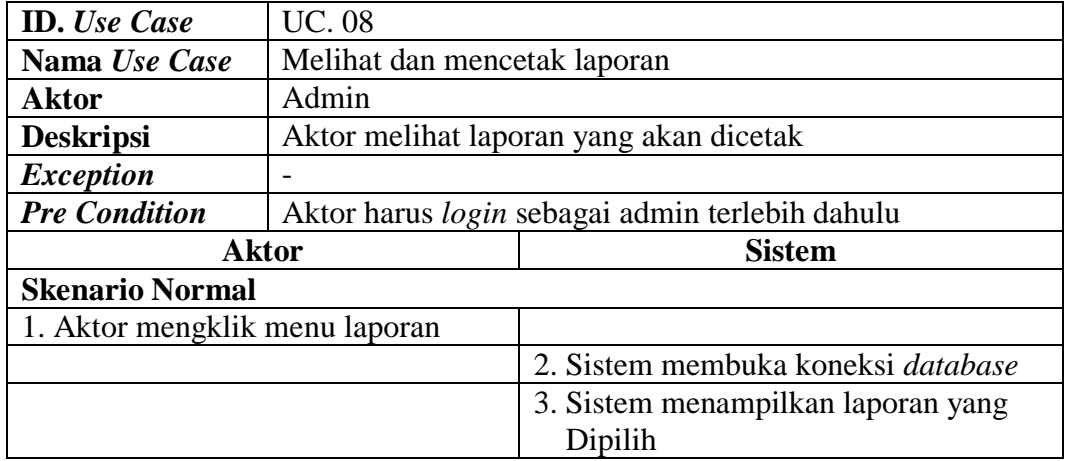

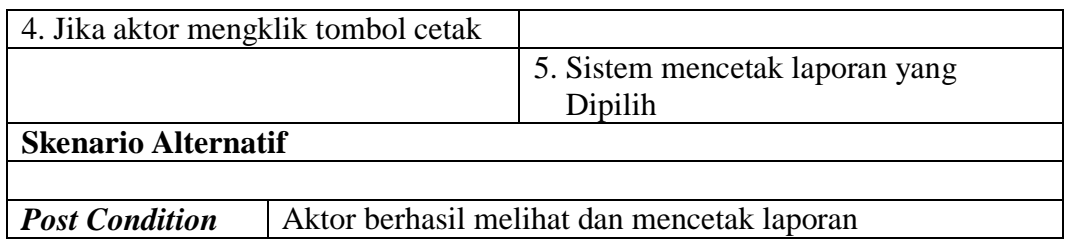

### 9. Deskripsi *Use Case Logout*

Deskripsi *use case logout* merupakan langkah admin keluar dari menu utamanya. Untuk lebih jelasnya dapat dilihat pada tabel 4.9.

| <b>ID.</b> Use Case                  | <b>UC.09</b>                                    |                                  |  |
|--------------------------------------|-------------------------------------------------|----------------------------------|--|
| Nama Use Case                        | Logout                                          |                                  |  |
| <b>Aktor</b>                         | Admin                                           |                                  |  |
| <b>Deskripsi</b>                     | Aktor keluar dari menu utama                    |                                  |  |
| <i>Exception</i>                     |                                                 |                                  |  |
| <b>Pre Condition</b>                 | Aktor harus login sebagai admin terlebih dahulu |                                  |  |
| <b>Sistem</b><br><b>Aktor</b>        |                                                 |                                  |  |
| <b>Skenario Normal</b>               |                                                 |                                  |  |
| 1. Aktor mengklik menu <i>logout</i> |                                                 |                                  |  |
|                                      |                                                 | 2. Sistem keluar dari menu utama |  |
|                                      |                                                 | 3. Sistem menampilkan menu login |  |
| <b>Skenario Alternatif</b>           |                                                 |                                  |  |
|                                      |                                                 |                                  |  |
| <b>Post Condition</b>                | Aktor berhasil keluar dari menu utama           |                                  |  |

**Tabel 4.9 Deskripsi** *Use Case Logout*

## **4.3.5** *Activity* **diagram**

*Activity* diagram digunakan untuk menggambarkan proses alur logika dari program. Berikut ini adalah *activity* diagram yang digunakan dalam merancang sistem pada Global Education Center Jambi .

## 1. *Activity* Diagram *Login*

*Activity* diagram *login* berisikan langkah-langkah admin untuk mengakses halaman utama dengan mengisi nama dan *password* dengan benar. Untuk lebih jelasnya dapat dilihat pada gambar 4.3.

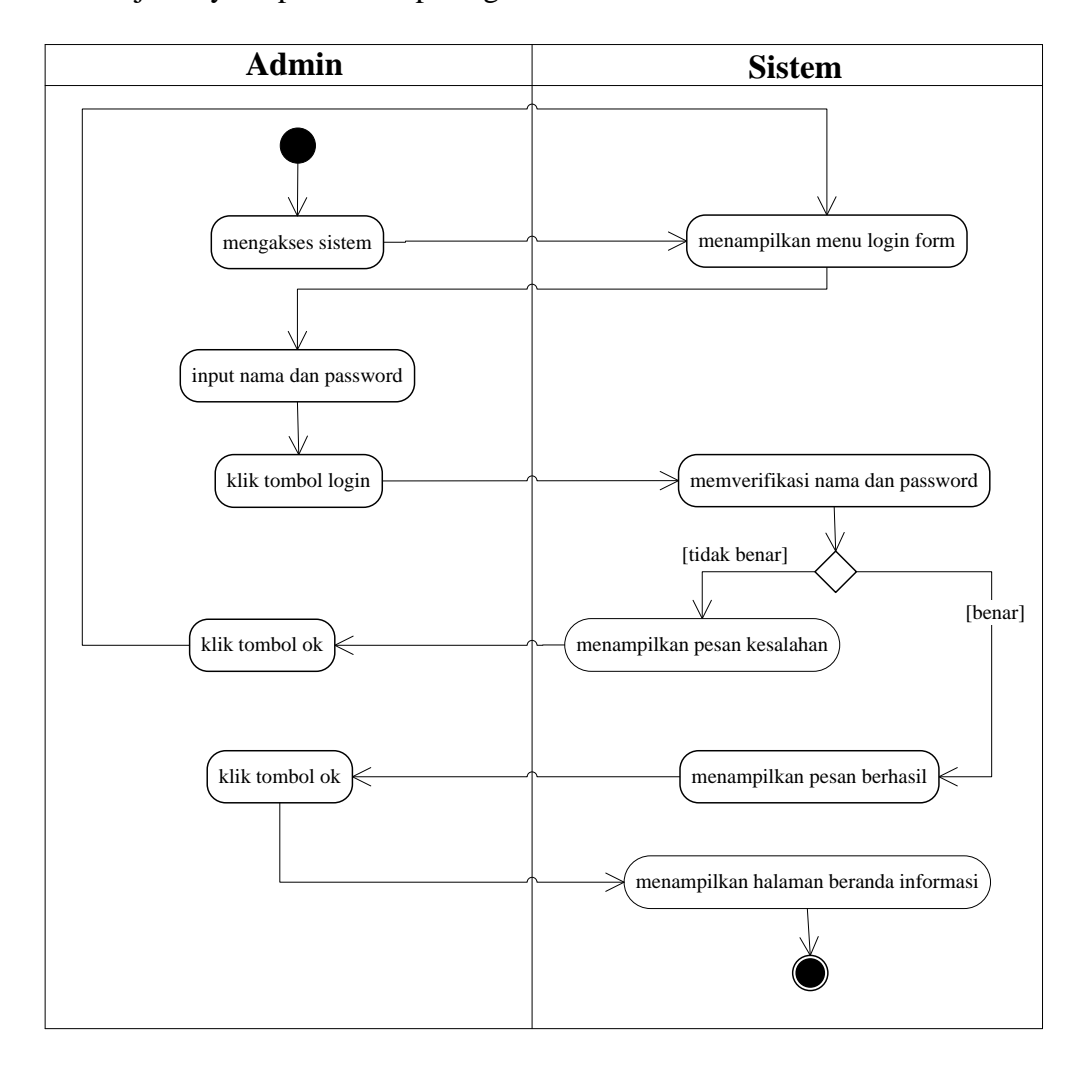

**Gambar 4.3** *Activity* **Diagram** *Login*

2. *Activity* Diagram Mengelola Data Admin

*Activity* diagram mengelola data admin menggambarkan aktifitas dari admin menambah, mengubah dan menghapus data admin. Untuk lebih jelasnya dapat dilihat pada gambar 4.4, 4.5 dan 4.6

a. *Activity* Diagram Menambah Data Admin

*Activity* diagram menambah data admin menggambarkan aktifitas admin menambah data admin baru ke dalam sistem. Untuk lebih jelasnya dapat dilihat pada gambar 4.4.

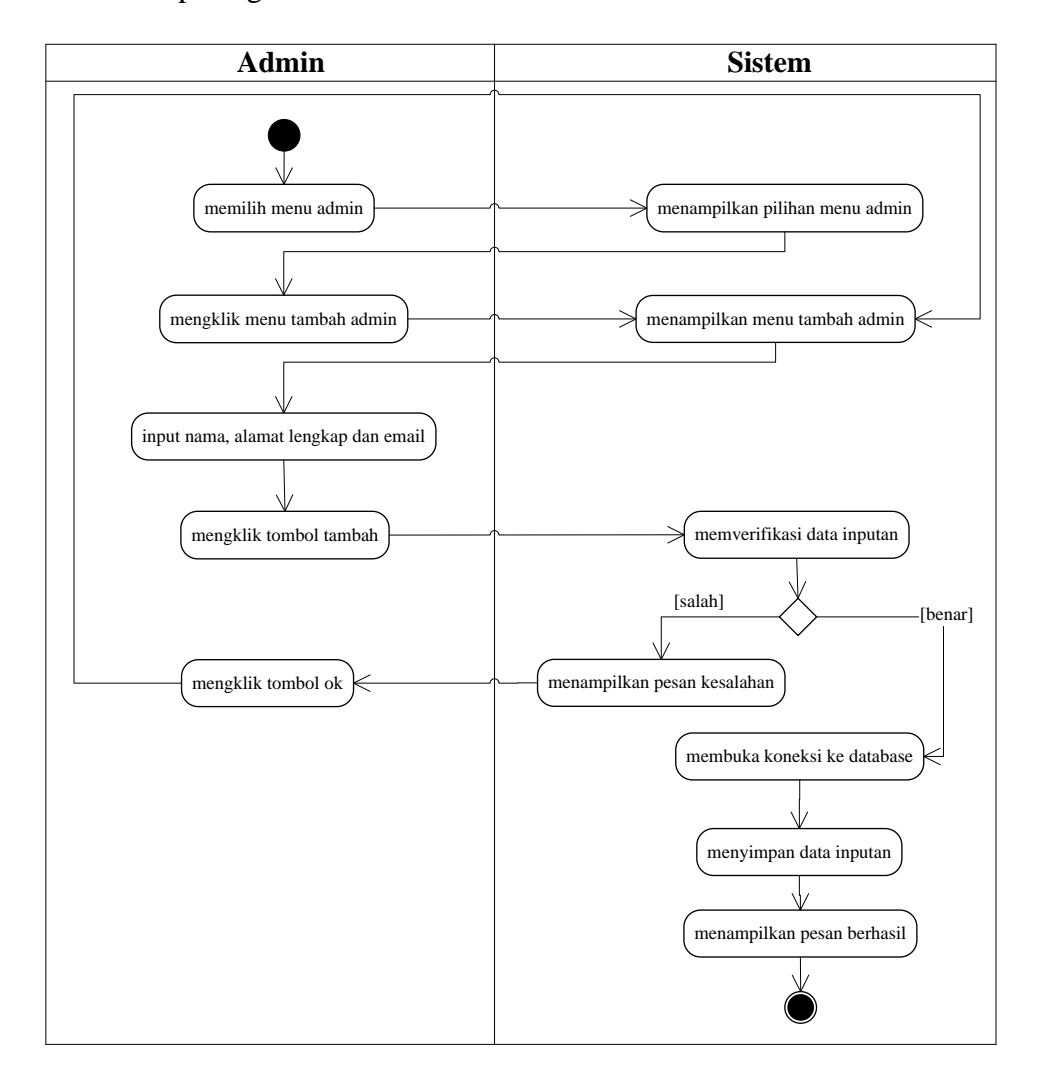

**Gambar 4.4** *Activity Diagram* **Menambah Data Admin**

b. *Activity* Diagram Mengubah Data Admin

*Activity* diagram mengubah data admin merupakan langkah – langkah dari admin untuk mengubah data admin dari dalam sistem. Untuk lebih jelasnya dapat dilihat pada gambar 4.5.

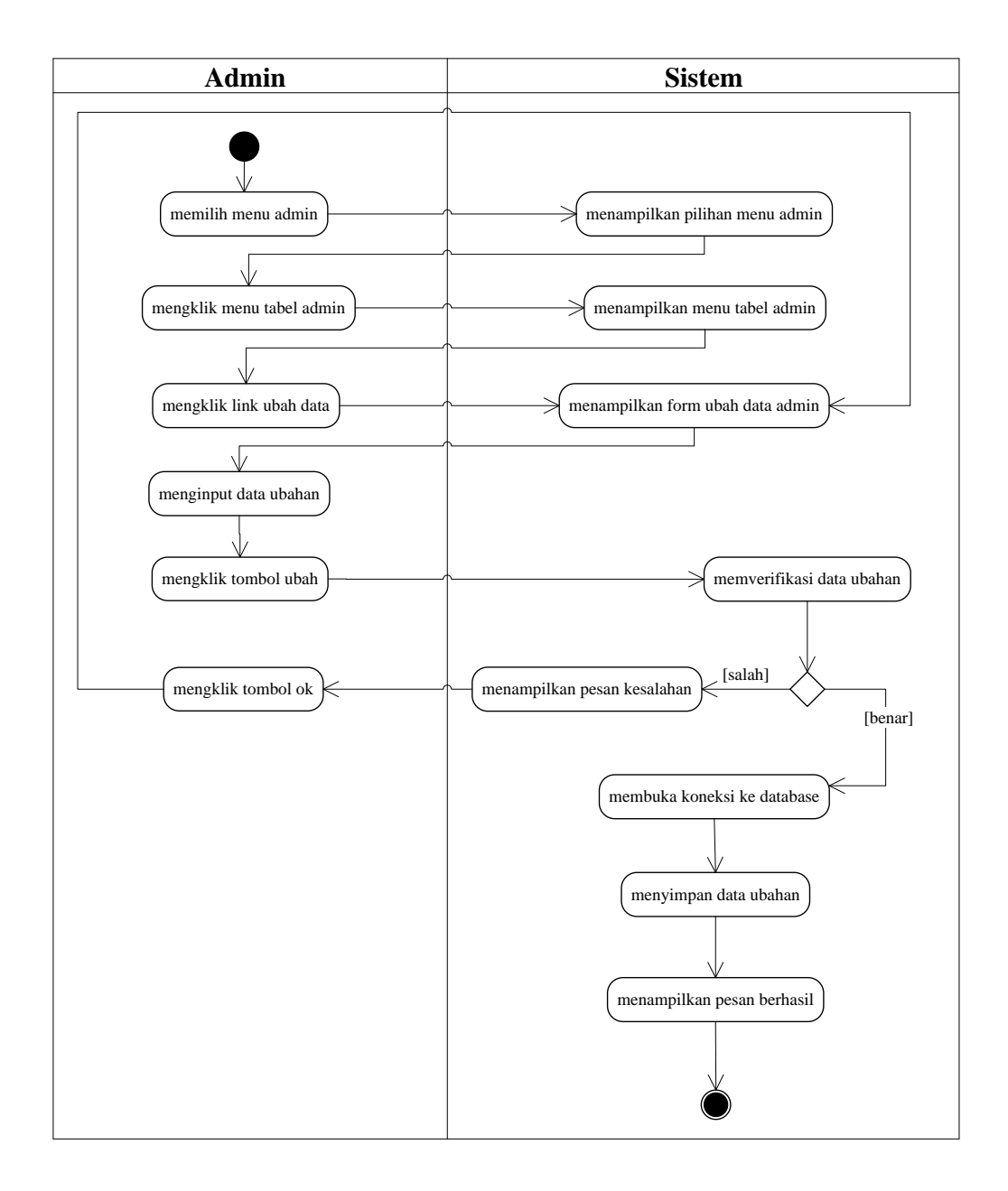

**Gambar 4.5** *Activity Diagram* **Mengubah Data Admin**

c. *Activity* Diagram Menghapus Data Admin

*Activity* diagram menghapus data admin merupakan langkah – langkah dari admin untuk menghapus data admin dari dalam sistem. Untuk lebih jelasnya dapat dilihat pada gambar 4.6.

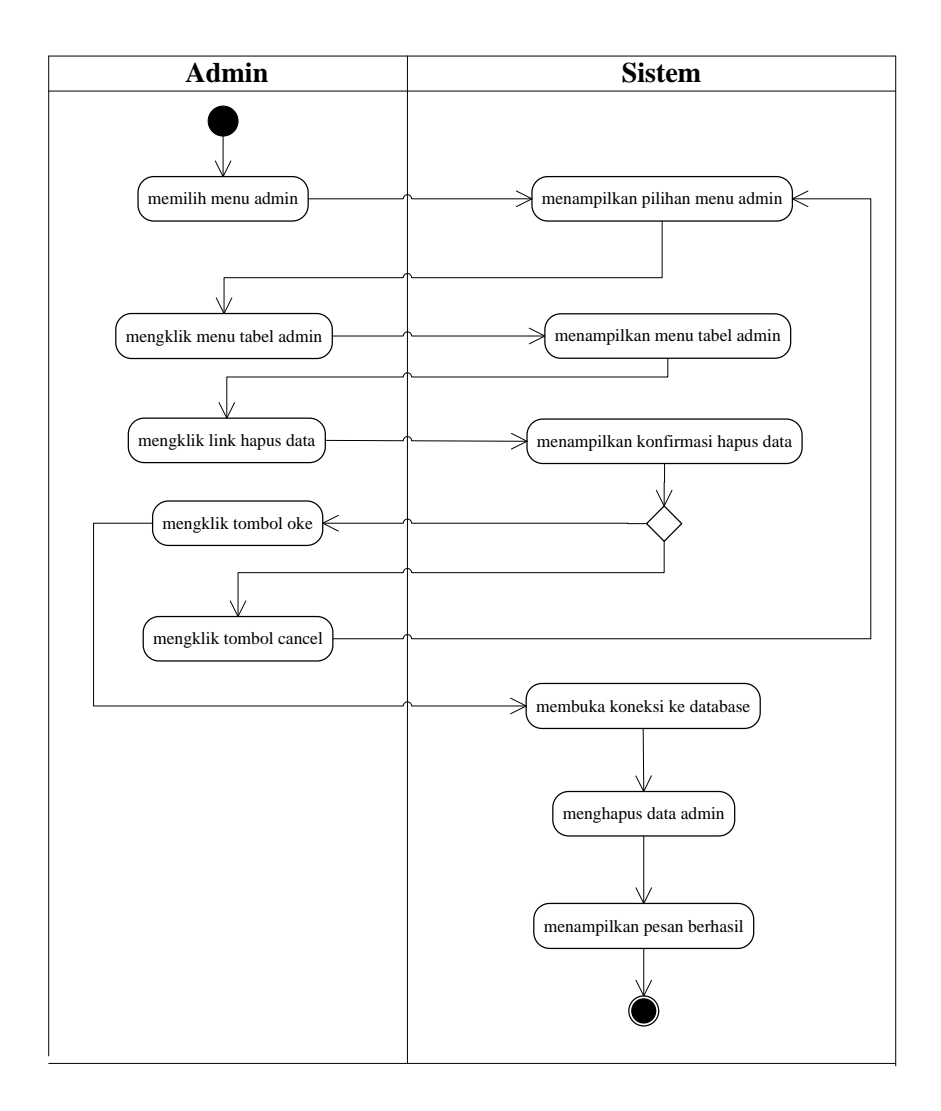

**Gambar 4.6** *Activity Diagram* **Menghapus Data Admin**

3. *Activity* Diagram Mengelola Data Kelas

*Activity* diagram mengelola data kelas menggambarkan aktifitas dari admin menambah dan menghapus data kelas. Untuk lebih jelasnya dapat dilihat pada gambar 4.7 dan 4.8

a. *Activity* Diagram Menambah Data Kelas

*Activity* diagram menambah data kelas menggambarkan aktifitas admin menambah data kelas baru ke dalam sistem. Untuk lebih jelasnya dapat dilihat pada gambar 4.7.

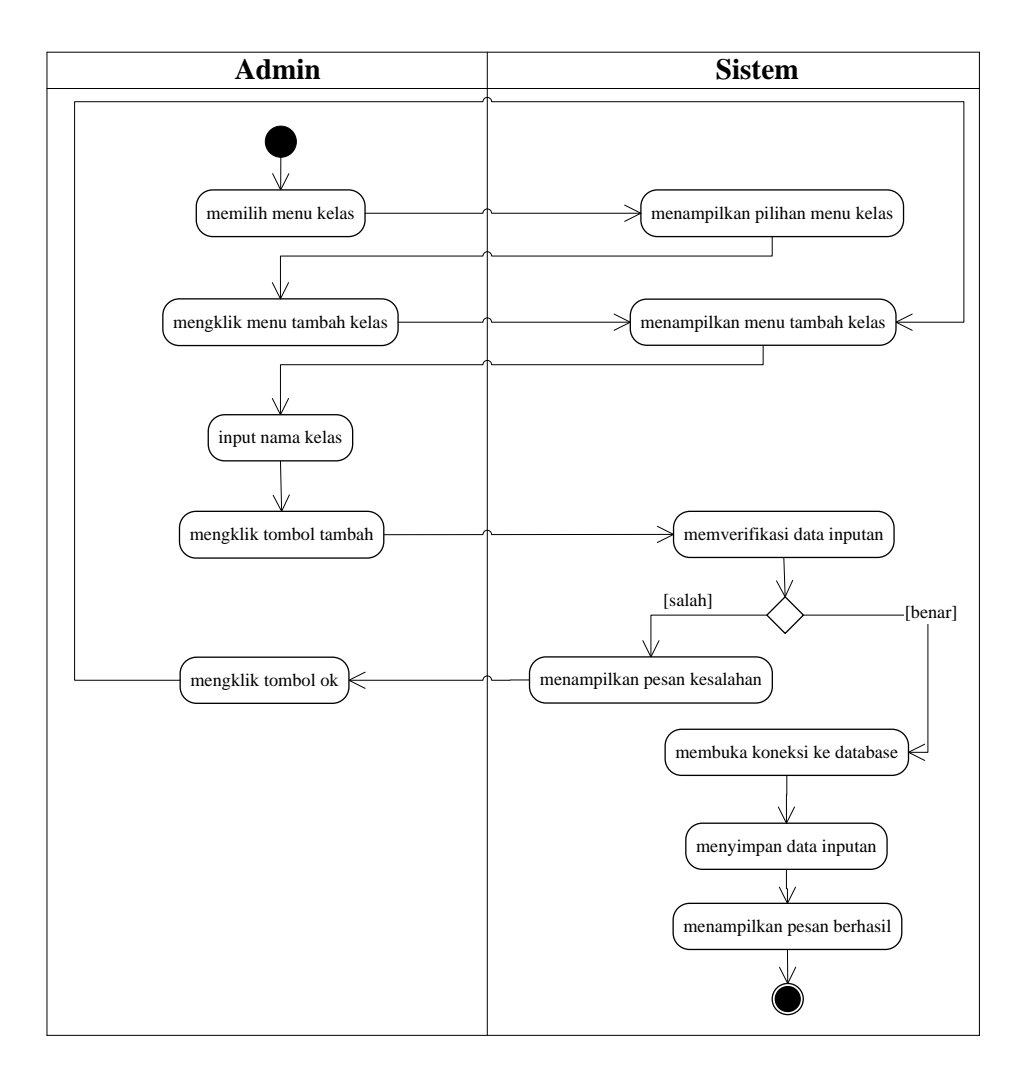

**Gambar 4.7** *Activity Diagram* **Menambah Data Kelas**

b. *Activity* Diagram Menghapus Data Kelas

*Activity* diagram menghapus data kelas merupakan langkah – langkah dari admin untuk menghapus data kelas dari dalam sistem. Untuk lebih jelasnya dapat dilihat pada gambar 4.8.

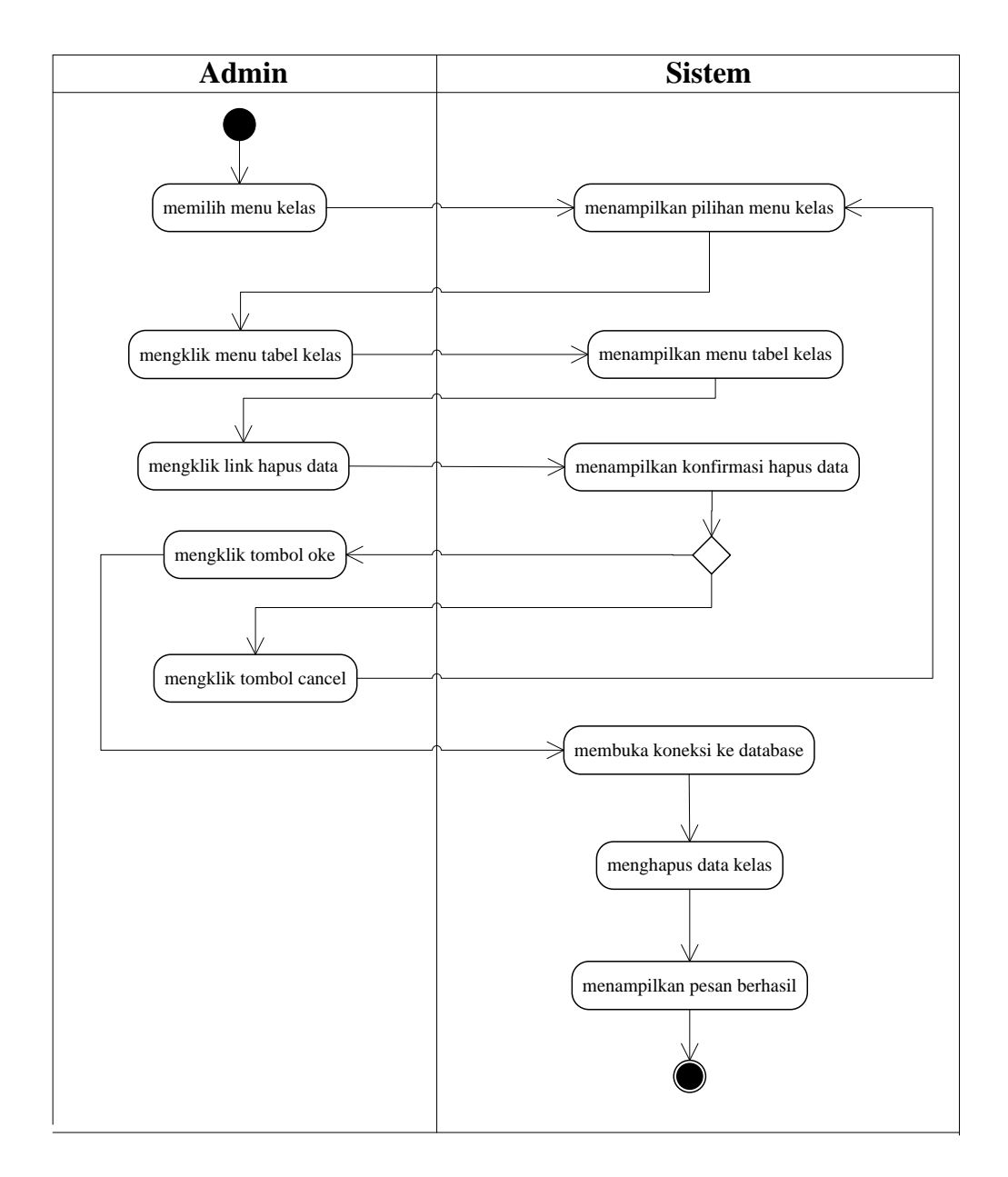

**Gambar 4.8** *Activity Diagram* **Menghapus Data Kelas**

4. *Activity* Diagram Mengelola Data Pengajar

*Activity* diagram mengelola data pengajar menggambarkan aktifitas dari admin menambah, mengubah dan menghapus data pengajar. Untuk lebih jelasnya dapat dilihat pada gambar 4.9, 4.10 dan 4.11

a. *Activity* Diagram Menambah Data Pengajar

*Activity* diagram menambah data pengajar menggambarkan aktifitas admin menambah data pengajar baru ke dalam sistem. Untuk lebih jelasnya dapat dilihat pada gambar 4.9.

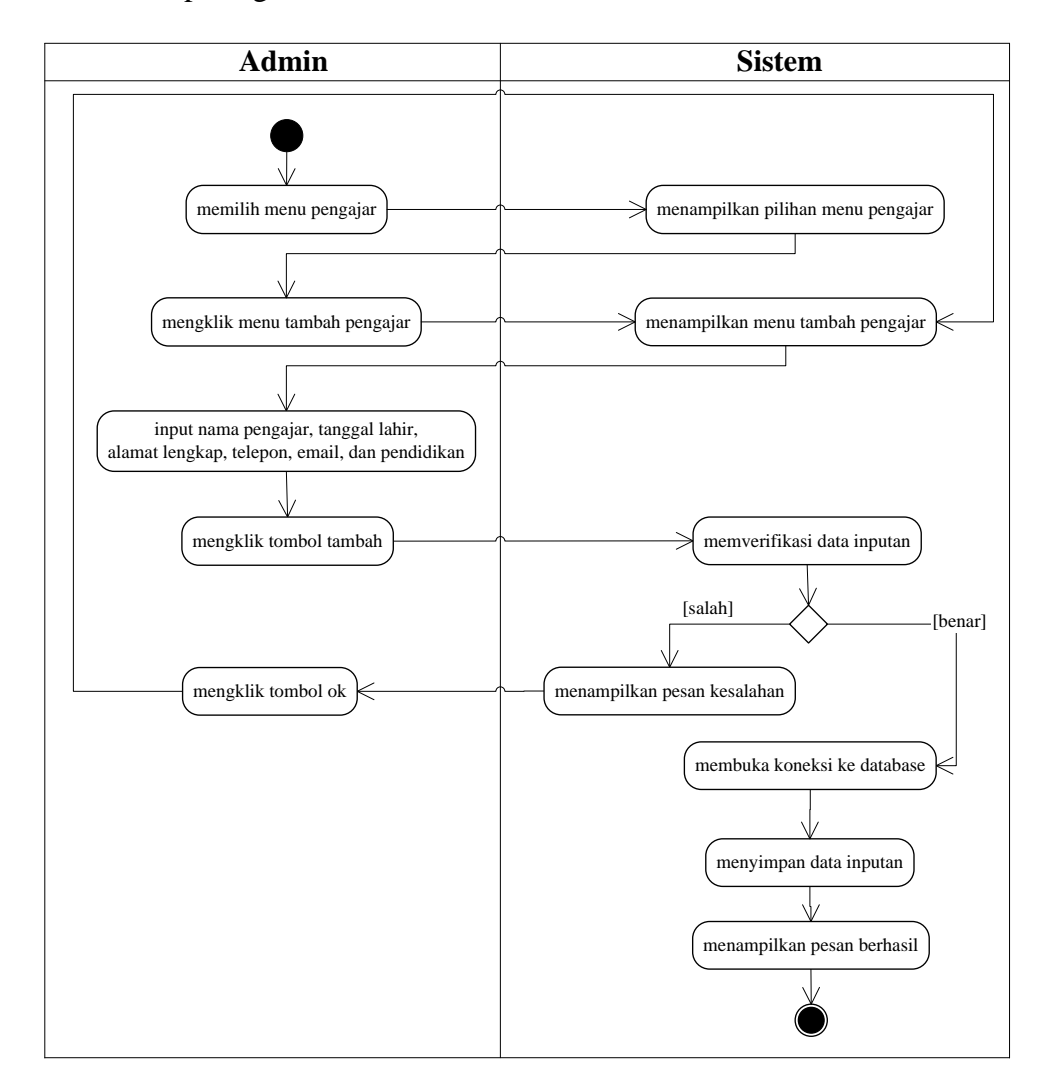

**Gambar 4.9** *Activity Diagram* **Menambah Data Pengajar**

b. *Activity* Diagram Mengubah Data Pengajar

*Activity* diagram mengubah data pengajar merupakan langkah – langkah dari admin untuk mengubah data pengajar dari dalam sistem. Untuk lebih jelasnya dapat dilihat pada gambar 4.10.

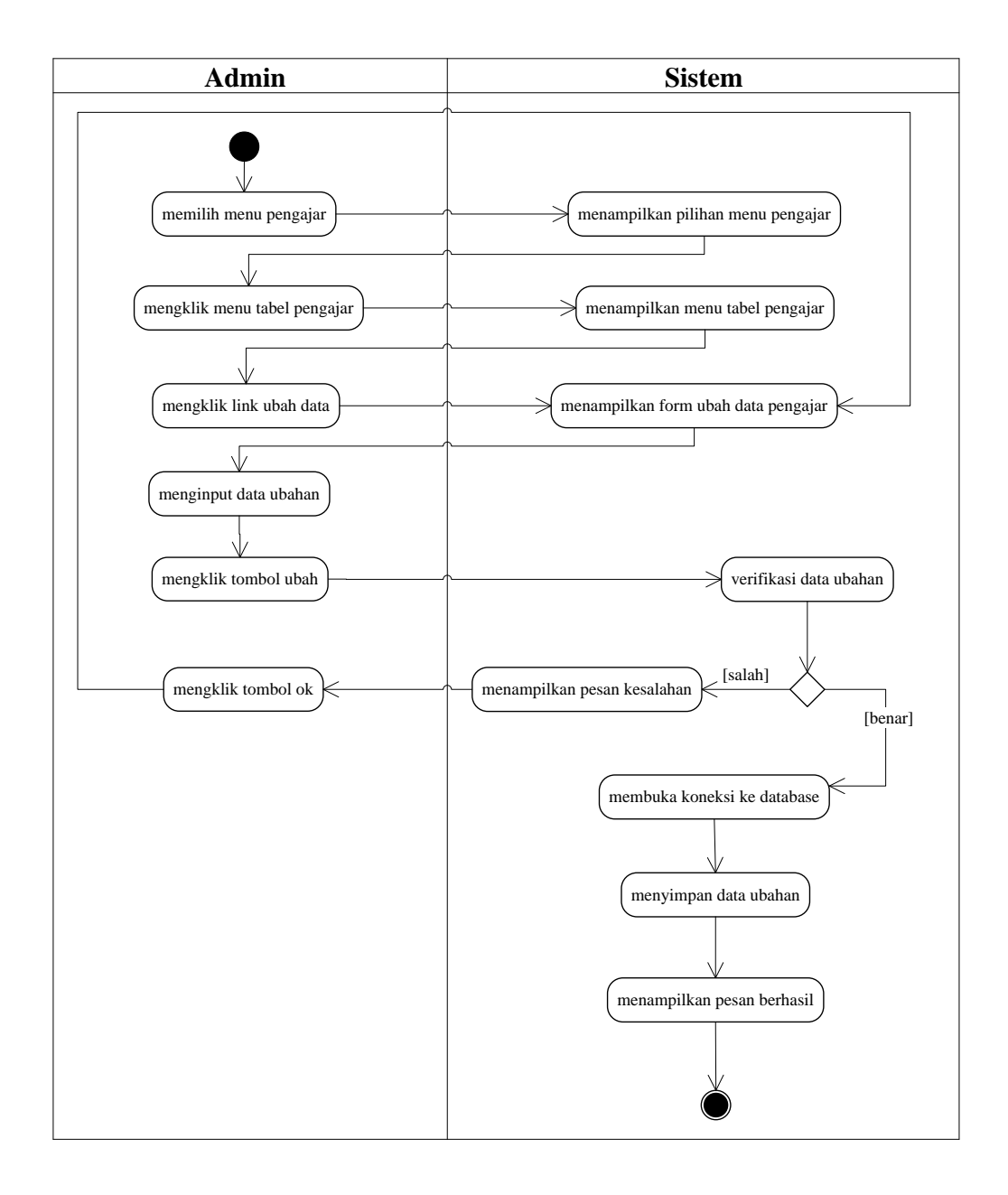

## **Gambar 4.10** *Activity Diagram* **Mengubah Data Pengajar**

c. *Activity* Diagram Menghapus Data Pengajar

*Activity* diagram menghapus data pengajar merupakan langkah – langkah dari admin untuk menghapus data pengajar dari dalam sistem. Untuk lebih jelasnya dapat dilihat pada gambar 4.11.

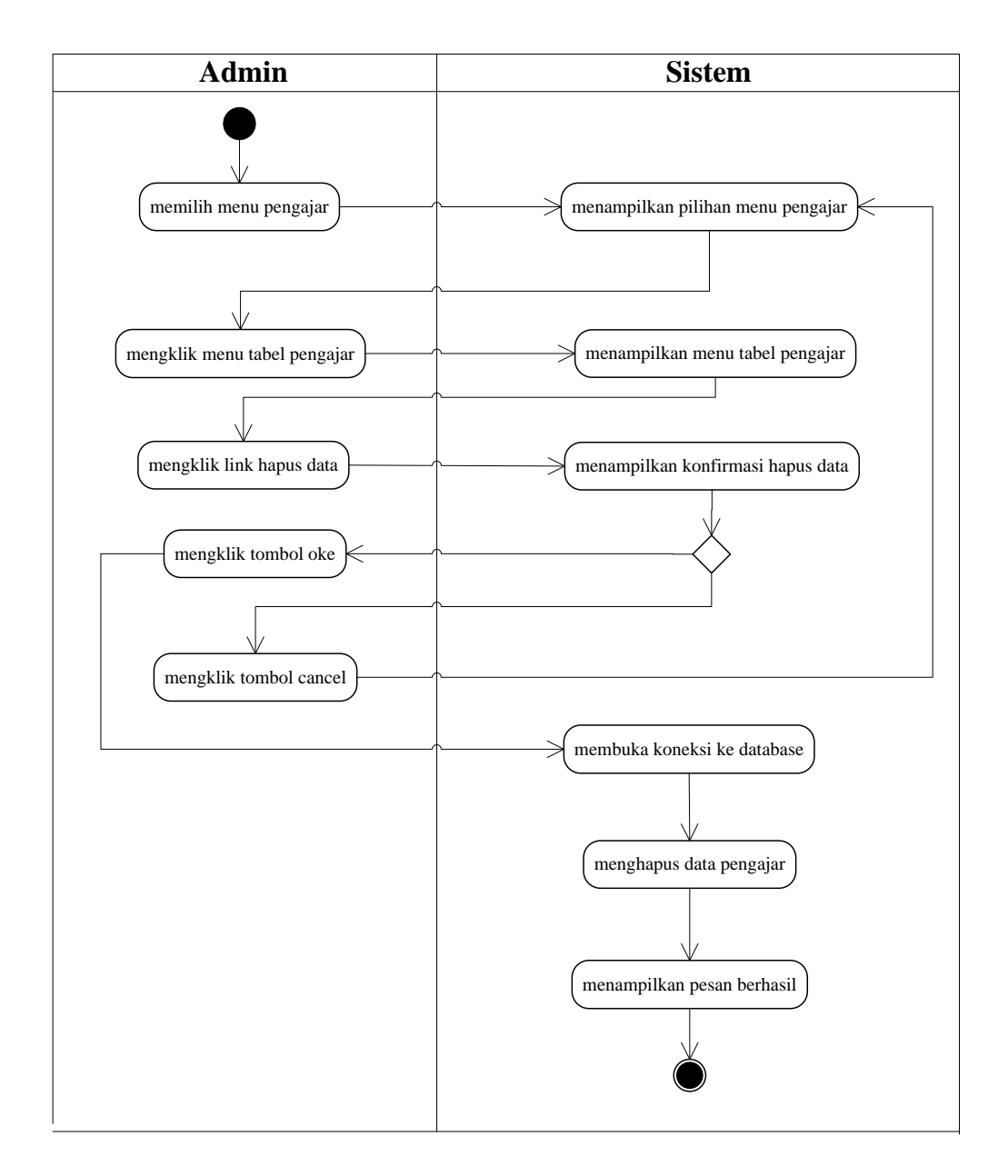

**Gambar 4.11** *Activity Diagram* **Menghapus Data Pengajar**

5. *Activity* Diagram Mengelola Data Paket Kursus

*Activity* diagram mengelola data paket kursus menggambarkan aktifitas dari admin menambah, mengubah dan menghapus data paket kursus. Untuk lebih jelasnya dapat dilihat pada gambar 4.12, 4.13 dan 4.14

a. *Activity* Diagram Menambah Data Paket Kursus

*Activity* diagram menambah data paket kursus menggambarkan aktifitas admin menambah data paket kursus baru ke dalam sistem. Untuk lebih jelasnya dapat dilihat pada gambar 4.12.

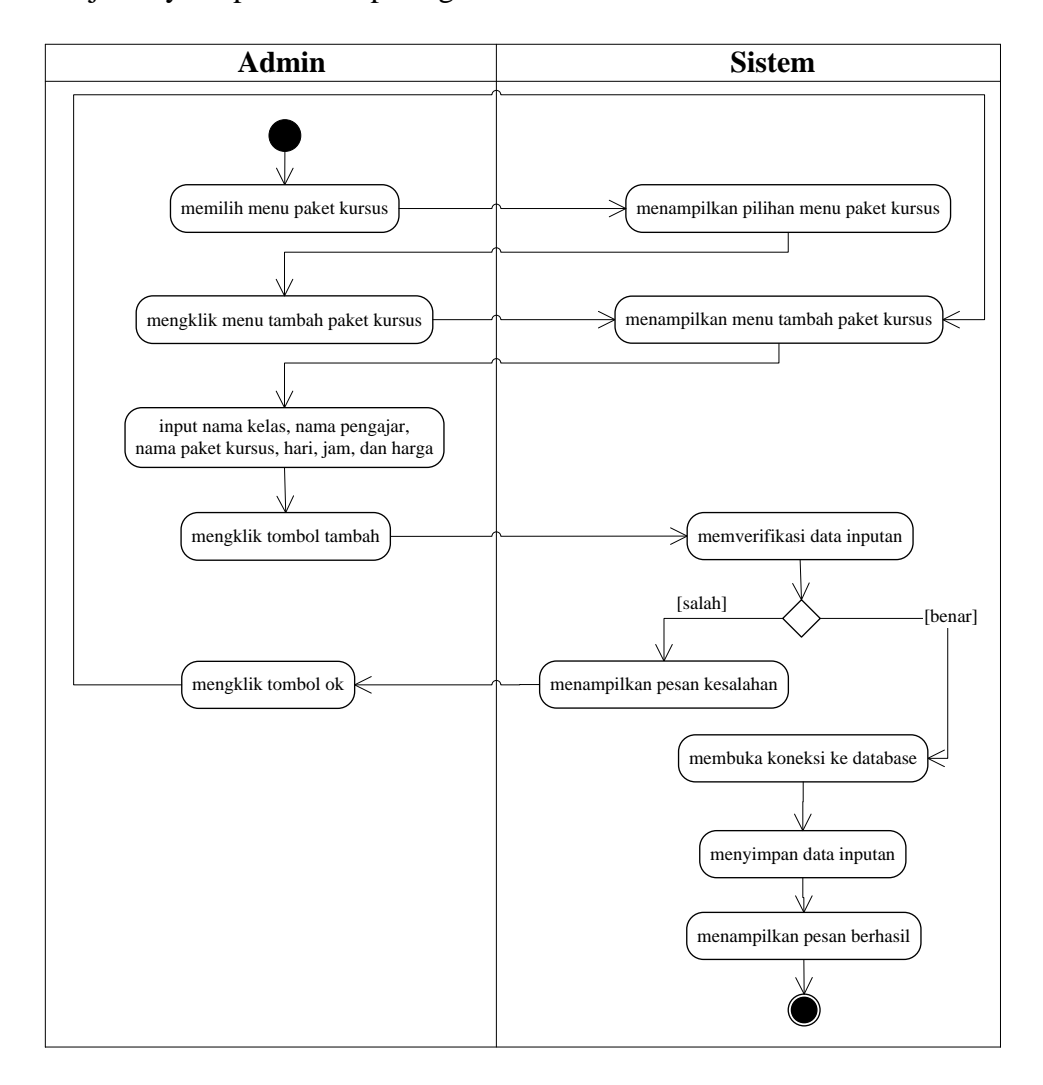

**Gambar 4.12** *Activity Diagram* **Menambah Data Paket Kursus**

b. *Activity* Diagram Mengubah Data Paket Kursus

*Activity* diagram mengubah data paket kursus merupakan langkah – langkah dari admin untuk mengubah data paket Kursus dari dalam sistem. Untuk lebih jelasnya dapat dilihat pada gambar 4.13.

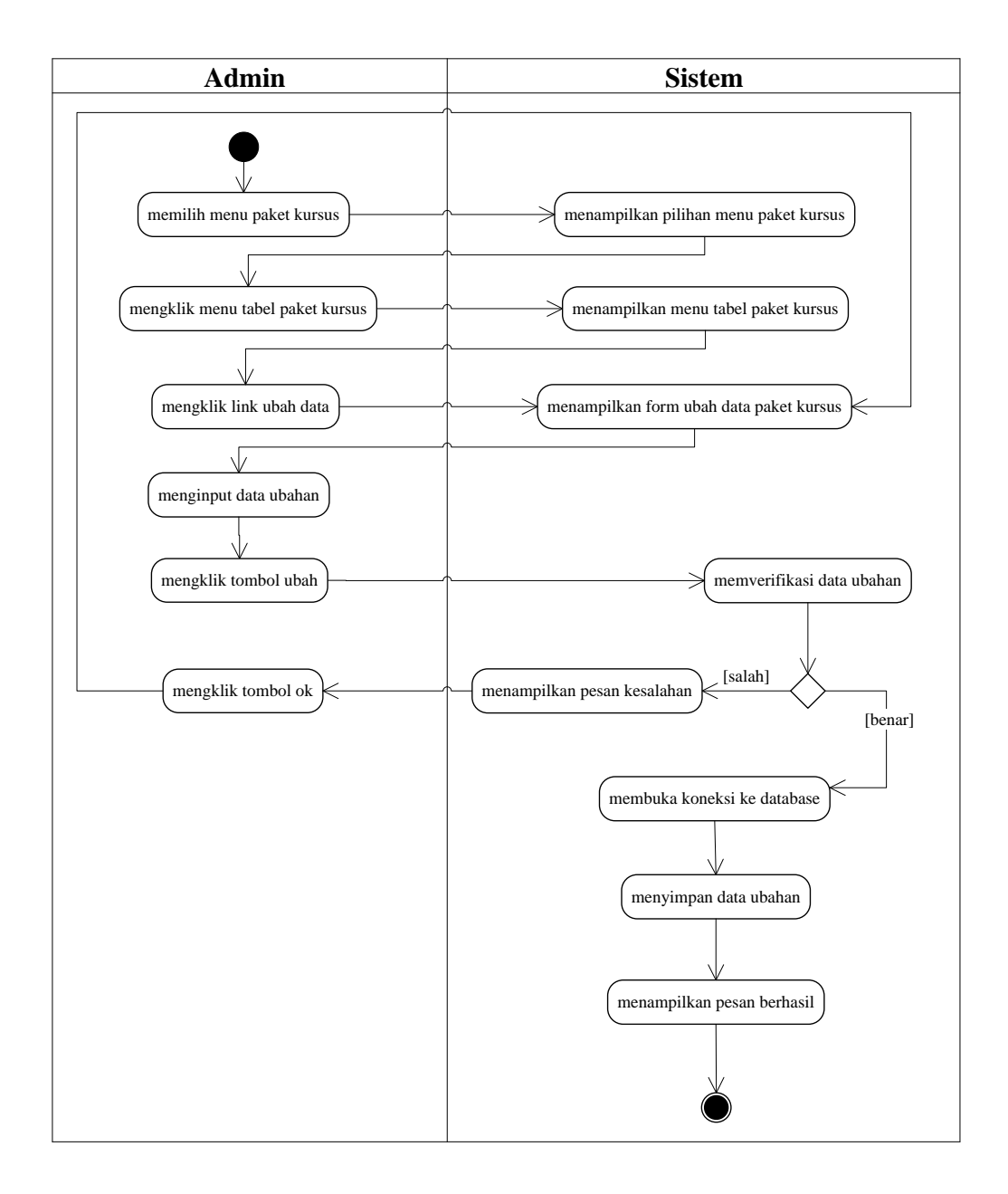

**Gambar 4.13** *Activity Diagram* **Mengubah Data Paket Kursus**

c. *Activity* Diagram Menghapus Data Paket Kursus

*Activity* diagram menghapus data paket kursus merupakan langkah – langkah dari admin untuk menghapus data paket Kursus dari dalam sistem. Untuk lebih jelasnya dapat dilihat pada gambar 4.14.

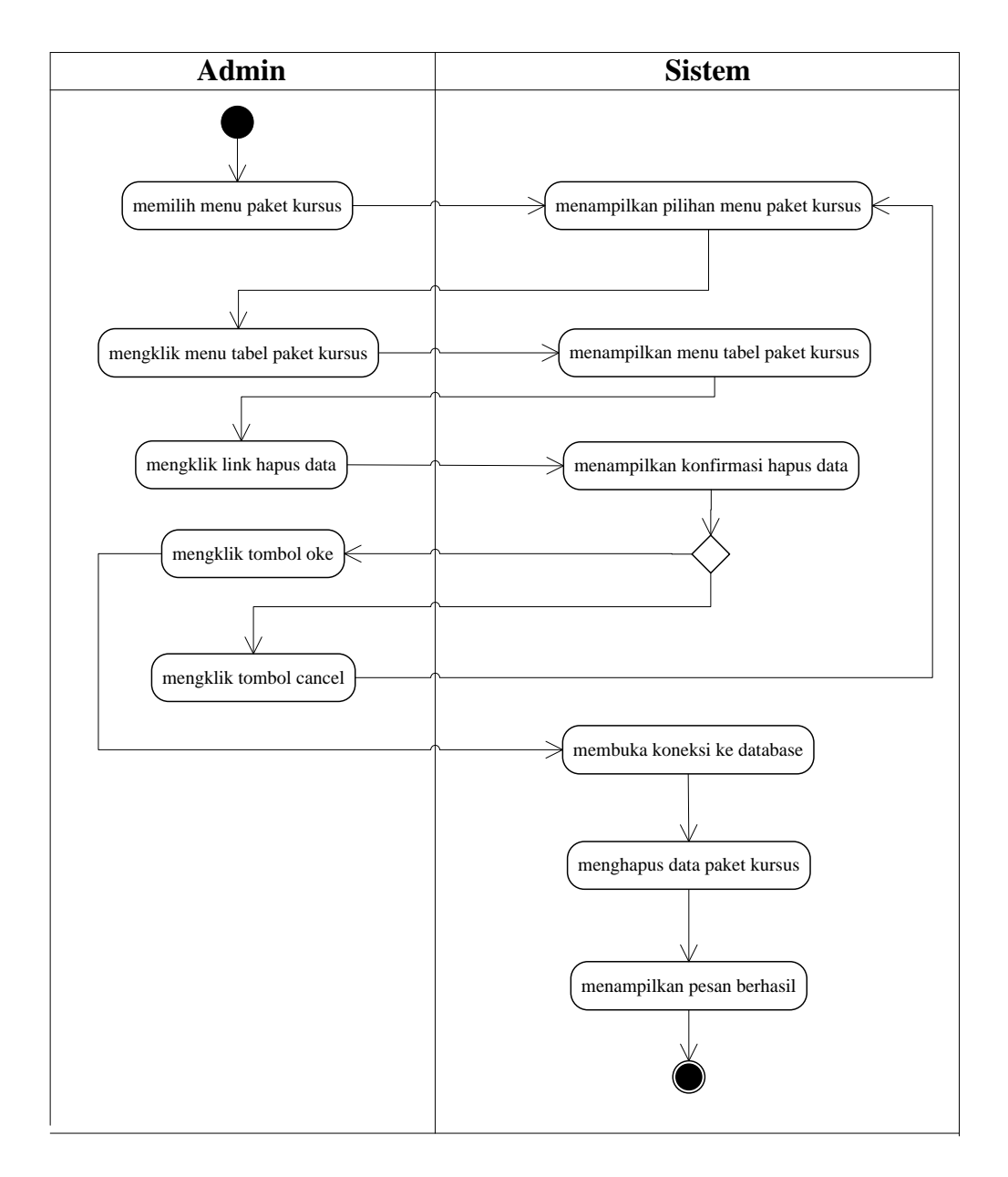

**Gambar 4.14** *Activity Diagram* **Menghapus Data Paket Kursus**

6. *Activity* Diagram Mengelola Data Siswa

*Activity* diagram mengelola data siswa menggambarkan aktifitas dari admin menambah, mengubah dan menghapus data siswa. Untuk lebih jelasnya dapat dilihat pada gambar 4.15, 4.16 dan 4.17

a. *Activity* Diagram Menambah Data Siswa

*Activity* diagram menambah data siswa menggambarkan aktifitas admin menambah data siswa baru ke dalam sistem. Untuk lebih jelasnya dapat dilihat pada gambar 4.15.

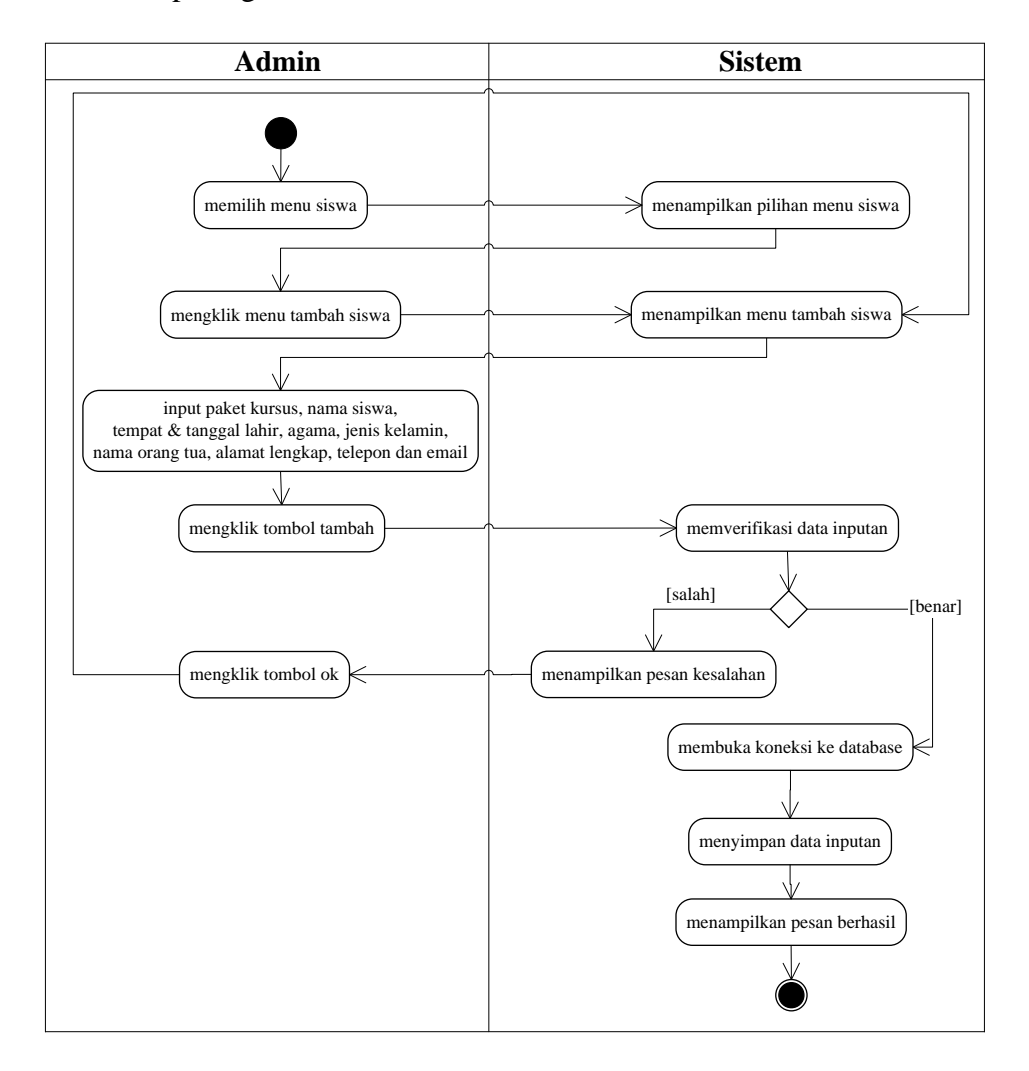

**Gambar 4.15** *Activity Diagram* **Menambah Data Siswa**

b. *Activity* Diagram Mengubah Data Siswa

*Activity* diagram mengubah data siswa merupakan langkah – langkah dari admin untuk mengubah data siswa dari dalam sistem. Untuk lebih jelasnya dapat dilihat pada gambar 4.16.

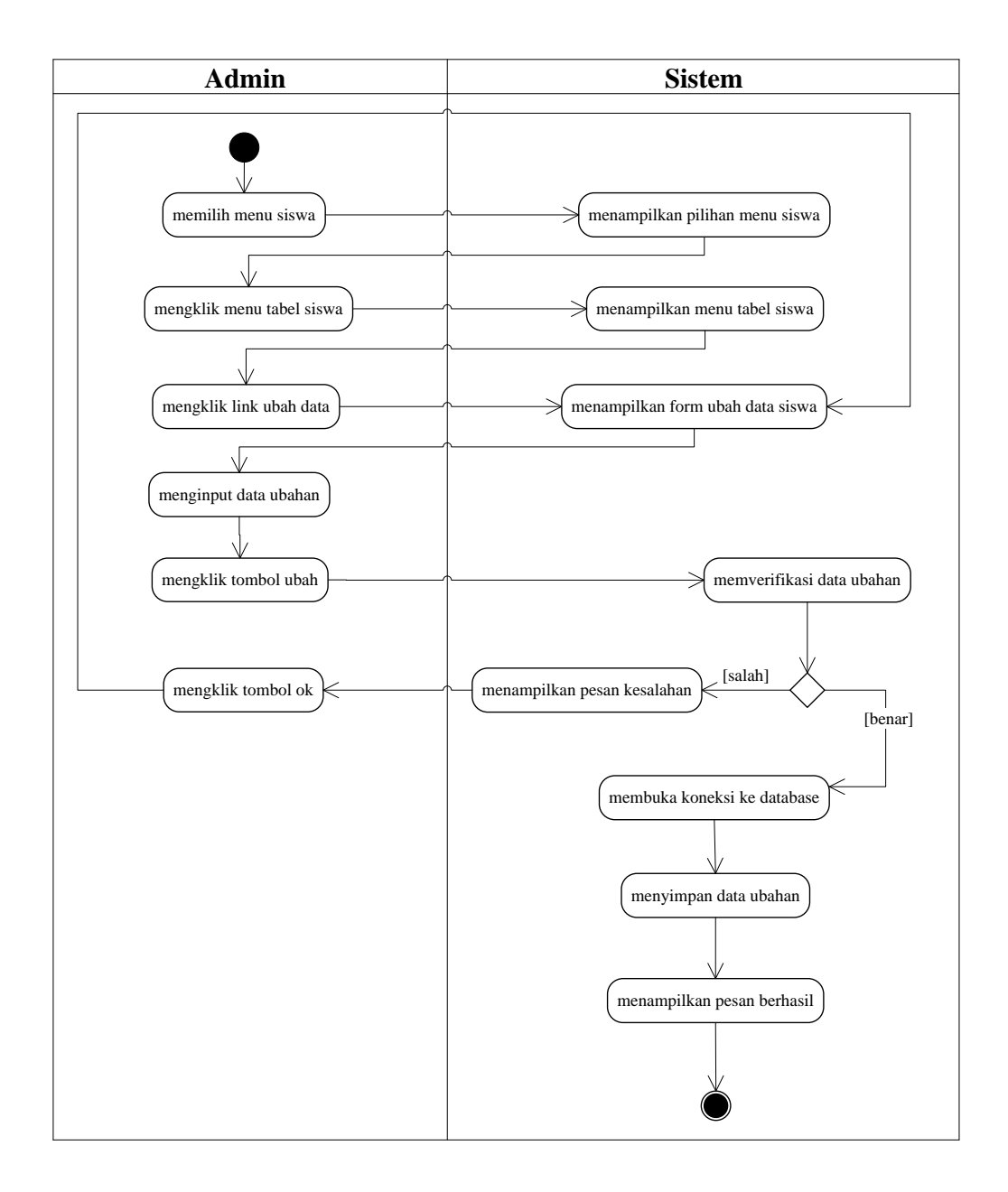

**Gambar 4.16** *Activity Diagram* **Mengubah Data Siswa**

c. *Activity* Diagram Menghapus Data Siswa

*Activity* diagram menghapus data siswa merupakan langkah – langkah dari admin untuk menghapus data siswa dari dalam sistem. Untuk lebih jelasnya dapat dilihat pada gambar 4.17.

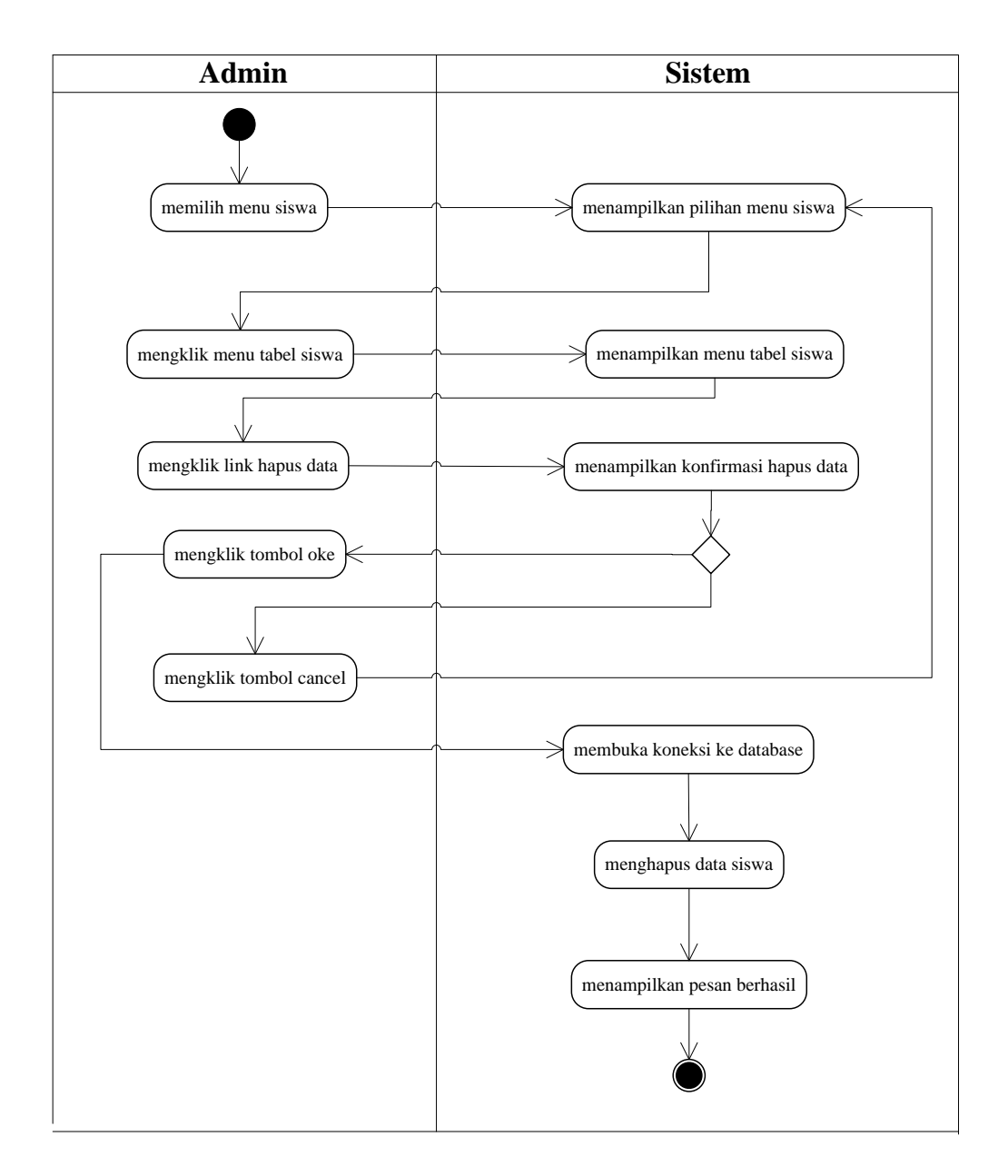

**Gambar 4.17** *Activity Diagram* **Menghapus Data Siswa**

7. *Activity* Diagram Mengelola Data Pembayaran

*Activity* diagram mengelola data pembayaran menggambarkan aktifitas dari admin memproses dan menghapus data pembayaran. Untuk lebih jelasnya dapat dilihat pada gambar 4.18 dan 4.19.

a. *Activity* Diagram Memproses Data Pembayaran

*Activity* diagram memproses data pembayaran menggambarkan aktifitas admin memproses data pembayaran ke dalam sistem. Untuk lebih jelasnya dapat dilihat pada gambar 4.18.

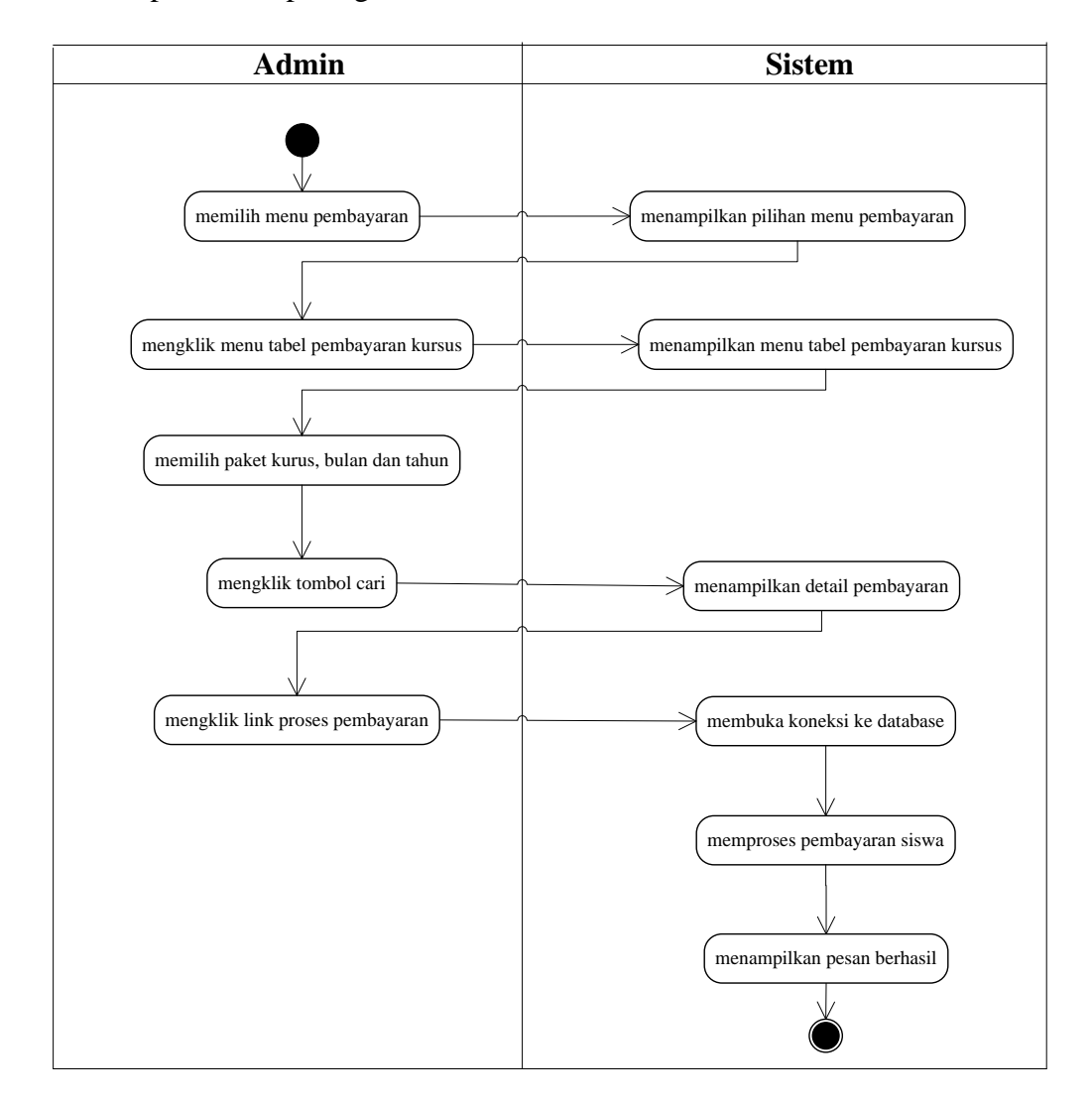

#### **Gambar 4.18** *Activity Diagram* **Memproses Data Pembayaran**

b. *Activity* Diagram Menghapus Data Pembayaran

*Activity* diagram menghapus data pembayaran merupakan langkah – langkah dari admin untuk menghapus data pembayaran dari dalam sistem. Untuk lebih jelasnya dapat dilihat pada gambar 4.19.

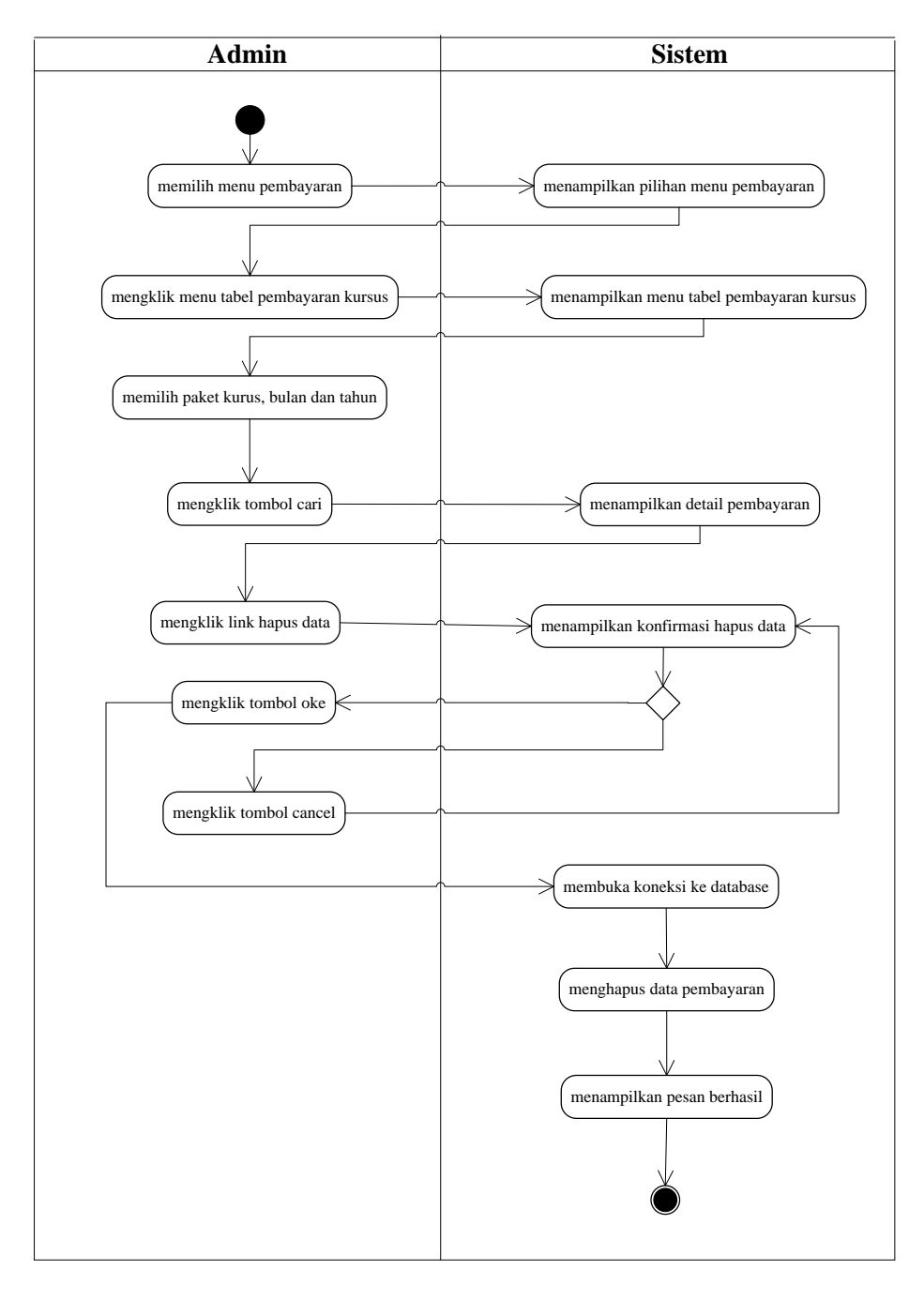

![](_page_37_Figure_2.jpeg)

8. *Activity* Diagram Melihat dan Mencetak Laporan

*Activity* diagram melihat dan mencetak laporan yang akan digunakan oleh admin dalam memberikan laporan kepada pimpinan. Untuk lebih jelasnya dapat dilihat pada gambar 4.20.

![](_page_38_Figure_1.jpeg)

**Gambar 4.20** *Activity Diagram* **Melihat dan Mencetak Laporan**

9. *Activity* Diagram *Logout*

*Activity* diagram logout merupakan langkah admin keluar dari sistem. Untuk lebih jelasnya dapat dilihat pada gambar 4.21.

![](_page_38_Figure_5.jpeg)

**Gambar 4.21** *Activity Diagram Logout*

# **4.4 ANALISIS** *OUTPUT*

Analisis *output* menjelaskan *output* yang akan dihasilkan oleh perangkat lunak terhadap sistem yang sedang berjalan. Dimana output yang dihasilkan berbentuk laporan-laporan yang menjelaskan sistem yang sedang berjalan dan output yang dihasilkan oleh Global Education Center Jambi adalah buku agenda pembayaran. Yang dapat dilihat pada gambar 4.22

![](_page_39_Picture_75.jpeg)

## **Gambar 4.22 Buku Agenda Pembayaran**

### Keterangan gambar:

![](_page_39_Picture_76.jpeg)

# **4.5 ANALISIS** *INPUT*

Pada sistem lama yang berjalan di Global Education Center Jambi *input* yang dihasilkan adalah kwitansi pembayaran siswa, yang dapat dilihat pada gambar 4.23.

![](_page_40_Picture_2.jpeg)

**Gambar 4.23 Kwitansi Pembayaran Siswa**

Keterangan gambar:

![](_page_40_Picture_113.jpeg)

# **4.6 ANALISIS KEBUTUHAN DATA**

Kebutuhan data untuk perangkat lunak yang akan dibuat dapat digambarkan dengan *class diagram* dimana memiliki 7 kelas yaitu admin, kelas, paket, pembayaran, pengajar, siswa, dan laporan. Untuk lebih jelasnya dapat dilihat pada gambar 4.24.

![](_page_41_Figure_1.jpeg)

**Gambar 4.24** *Class Diagram* **Sistem Informasi Administrasi Pada Global** 

## **Education Center Jambi**

1. Data Admin

![](_page_41_Picture_381.jpeg)

![](_page_42_Picture_133.jpeg)

![](_page_43_Picture_128.jpeg)

# **4.7 PERANCANGAN PERANGKAT LUNAK**

### **4.7.1 Rancangan** *Input*

Rancangan *input* merupakan rancangan yang menggambarkan dan menampilkan form-form *input* yang dibutuhkan untuk proses pengolahan data *output* pada sistem administrasi pembayaran pada Global Education Center Jambi. Berikut merupakan rancangan *input* sistem yang digunakan, yaitu :

1. Rancangan *Form Login*

*Form login* adalah yang hanya bisa digunakan admin untuk masuk ke halaman utama dengan mengisi nama dan *password* dengan benar. Adapun rancangan *form login* dapat dilihat pada gambar 4.25.

![](_page_44_Figure_2.jpeg)

**Gambar 4.25 Rancangan** *Form Login*

2. Rancangan Tambah Admin

Tampilan tambah admin digunakan untuk menambah admin yang baru dengan cara mengisi data admin di kolom yang tersedia. Untuk lebih jelas penulis telah merancang suatu tampilan yang mengambarkan tambah admin, yang dapat dilihat pada gambar 4.26.

![](_page_44_Picture_74.jpeg)

**Gambar 4.26 Rancangan Tambah Admin**

3. Rancangan Tambah Kelas

Tampilan tambah kelas digunakan untuk menambah kelas yang baru dengan cara mengisi data kelas di kolom yang tersedia. Untuk lebih jelas penulis telah merancang suatu tampilan yang mengambarkan tambah kelas, yang dapat dilihat pada gambar 4.27.

![](_page_45_Picture_64.jpeg)

**Gambar 4.27 Rancangan Tambah Kelas**

4. Rancangan Tambah Pengajar

Tampilan tambah pengajar digunakan untuk menambah pengajar yang baru dengan cara mengisi data pengajar di kolom yang tersedia. Untuk lebih jelas penulis telah merancang suatu tampilan yang mengambarkan tambah pengajar, yang dapat dilihat pada gambar 4.28.

![](_page_46_Picture_45.jpeg)

# **Gambar 4.28 Rancangan Tambah Pengajar**

5. Rancangan Tambah Paket kursus

Tampilan tambah paket kursus digunakan untuk menambah paket kursus yang baru dengan cara mengisi data paket kursus di kolom yang tersedia. Untuk lebih jelas penulis telah merancang suatu tampilan yang mengambarkan tambah paket kursus, yang dapat dilihat pada gambar 4.29.

![](_page_46_Picture_46.jpeg)

**Gambar 4.29 Rancangan Tambah Paket Kursus**

6. Rancangan Tambah Siswa

Tampilan tambah siswa digunakan untuk menambah siswa yang baru dengan cara mengisi data siswa di kolom yang tersedia. Untuk lebih jelas penulis telah merancang suatu tampilan yang mengambarkan tambah siswa, yang dapat dilihat pada gambar 4.30.

![](_page_47_Picture_91.jpeg)

**Gambar 4.30 Rancangan Tambah Siswa**

## **4.7.2 Rancangan** *Output*

Rancangan *output* merupakan rancangan yang menggambarkan dan menampilkan keluaran (*output*) yang dihasilkan oleh sistem pada Global Education Center Jambi. Rancangan *output* terdiri dari 1 sisi halaman utama, yaitu halaman admin. Berikut merupakan rancangan *output* sistem, antara lain :

1. Tampilan Halaman Beranda

Tampilan halaman beranda merupakan halaman yang menampilkan informasi mengenai Global Education Center Jambi dan terdapat menu-menu untuk membuka halalaman lainnya. Gambar tampilannya dapat dilihat pada gambar

![](_page_48_Picture_1.jpeg)

**Gambar 4.31 Rancangan Halaman Beranda**

2. Tampilan Halaman Data Admin

4.31

Tampilan halaman data admin merupakan halaman yang berisikan informasi mengenai data admin dan terdapat link untuk mengubah dan menghapus data admin sesuai dengan kebutuhannya. Gambar tampilannya dapat dilihat pada gambar 4.32

![](_page_49_Picture_42.jpeg)

**Gambar 4.32 Rancangan Halaman Data Admin**

3. Tampilan Halaman Data Kelas

Tampilan halaman data kelas merupakan halaman yang berisikan informasi mengenai data kelas dan terdapat link untuk menghapus data kelas sesuai dengan kebutuhannya. Gambar tampilannya dapat dilihat pada gambar 4.33

![](_page_49_Picture_43.jpeg)

**Gambar 4.33 Rancangan Halaman Data Kelas**

### 4. Tampilan Halaman Data Pengajar

Tampilan halaman data pengajar merupakan halaman yang berisikan informasi mengenai data pengajar dan terdapat link untuk mengubah dan menghapus data pengajar sesuai dengan kebutuhannya. Gambar tampilannya dapat dilihat pada gambar 4.34

![](_page_50_Picture_65.jpeg)

**Gambar 4.34 Rancangan Halaman Data Pengajar**

5. Tampilan Halaman Data Paket Kursus

Tampilan halaman data paket kursus merupakan halaman yang berisikan informasi mengenai data paket kursus dan terdapat link untuk mengubah dan menghapus data paket kursus sesuai dengan kebutuhannya. Gambar tampilannya dapat dilihat pada gambar 4.35

![](_page_51_Picture_45.jpeg)

**Gambar 4.35 Rancangan Halaman Data Paket Kursus**

6. Tampilan Halaman Data Siswa

Tampilan halaman data siswa merupakan halaman yang berisikan informasi mengenai data siswa dan terdapat link untuk mencetak kartu siswa, mengubah dan menghapus data siswa sesuai dengan kebutuhannya. Gambar tampilannya dapat dilihat pada gambar 4.36

![](_page_51_Picture_46.jpeg)

**Gambar 4.36 Rancangan Halaman Data Siswa**

7. Tampilan Halaman Data Pembayaran

Tampilan halaman data pembayaran merupakan halaman yang berisikan informasi mengenai data pembayaran dan terdapat link untuk memproses, mencetak dan menghapus data pembayaran sesuai dengan kebutuhannya. Gambar tampilannya dapat dilihat pada gambar 4.37

![](_page_52_Picture_53.jpeg)

**Gambar 4.37 Rancangan Halaman Data Pembayaran**

8. Tampilan Halaman Bukti Pembayaran

Tampilan halaman bukti pembayaran merupakan halaman yang menampilkan bukti pembayaran iuran bulanan siswa yang dapat dicetak. Gambar tampilannya dapat dilihat pada gambar 4.38

![](_page_53_Picture_34.jpeg)

**Gambar 4.38 Rancangan Halaman Bukti Pembayaran**

9. Tampilan Halaman Laporan Pembayaran

Tampilan halaman laporan pembayaran merupakan halaman yang menampilkan informasi pembayaran siswa sesuai dengan paket kurus, bulan, tahun yang dipilih. Gambar tampilannya dapat dilihat pada gambar 4.39

![](_page_53_Picture_35.jpeg)

**Gambar 4.39 Rancangan Halaman Laporan Pembayaran**

# **4.8 RANCANGAN STRUKTUR DATA**

Dalam membuat suatu sistem, diperlukan adanya tabel-tabel yang saling berinteraksi satu sama lainnya. Adapun struktur tabel dari perancangan sistem pada Global Education Center Jambi diantaraya sebagai berikut:

1. Rancangan Tabel Admin

Rancangan tabel admin untuk menyimpan data admin pada *database*. Adapun rancangan tabel admin dapat dilihat pada tabel 4.10

| N <sub>0</sub>             | Nama     | <b>Type</b> | Width | Key         |
|----------------------------|----------|-------------|-------|-------------|
|                            | Idadmin  | Int         |       | Primary Key |
| $\overline{\phantom{a}}$ . | Nama     | Varchar     | 30    |             |
| 3.                         | Password | Varchar     |       |             |
| 4.                         | Alamat   | Text        |       |             |
|                            | Email    | Varchar     |       |             |

**Tabel 4.10 Tabel Admin**

2. Rancangan Tabel Kelas

Rancangan tabel kelas digunakan untuk menyimpan data kelas pada *database*.

Adapun rancangan tabel kelas dapat dilihat pada tabel 4.11.

### **Tabel 4.11 Tabel Kelas**

![](_page_54_Picture_192.jpeg)

3. Rancangan Tabel Siswa

Rancangan tabel siswa digunakan untuk menyimpan data siswa pada *database*. Adapun rancangan tabel siswa dapat dilihat pada tabel 4.12.

| N <sub>0</sub> | <b>Nama</b>  | <b>Type</b> | Width | <b>Key</b>  |
|----------------|--------------|-------------|-------|-------------|
| 1.             | Idsiswa      | Varchar     | 6     | Primary Key |
| 2.             | Namasiswa    | Varchar     | 30    |             |
| 3.             | Tempatlahir  | Varchar     | 20    |             |
| 4.             | Tgllahir     | Date        | -     |             |
| 5.             | Agama        | Varchar     | 15    |             |
| 6.             | Jeniskelamin | Varchar     | 15    |             |
| 7.             | Namaortu     | Varchar     | 30    |             |
| 8.             | Alamat       | Text        |       |             |
| 9.             | Telp         | Varchar     | 12    |             |
| 10.            | Email        | Varchar     | 30    |             |

**Tabel 4.12 Tabel Siswa**

4. Rancangan Tabel Pengajar

Rancangan tabel pengajar digunakan untuk menyimpan data pengajar pada *database*. Adapun rancangan tabel pengajar dapat dilihat pada tabel 4.13.

# **Tabel 4.13 Tabel Pengajar**

![](_page_55_Picture_297.jpeg)

5. Rancangan Tabel Paket

Rancangan tabel paket digunakan untuk menyimpan data paket kursus pada *database*. Adapun rancangan tabel paket dapat dilihat pada tabel 4.14

![](_page_55_Picture_298.jpeg)

### **Tabel 4.14 Tabel Paket**

![](_page_56_Picture_173.jpeg)

### 6. Rancangan Tabel Pembayaran

Rancangan tabel pembayaran digunakan untuk menyimpan data pembayaran pada *database*. Adapun rancangan tabel pembayaran dapat dilihat pada tabel 4.15

| No | <b>Nama</b>  | Type    | Width | Key         |
|----|--------------|---------|-------|-------------|
|    | Idpembayaran | Int     |       | Primary Key |
| ۷. | Idsiswa      | Varchar |       | Foreign Key |
|    | Idpaket      | Int     |       | Foreign Key |
| 4. | Bulan        | Int     |       |             |
|    | lahun        | lnt     |       |             |

**Tabel 4.15 Tabel Pembayaran**

## **4.9 RANCANGAN ALGORITMA PROGRAM**

Rancangan algoritma program digunakan untuk menggambarkan proses alur logika dari program yang digambarkan dengan *flowchart*. Berikut ini adalah *flowchart* yang digunakan dalam merancang sistem pada Global Education Center Jambi

1. *Flowchart Login*

*Flowchart login* menjelaskan gambaran alur program bagaimana admin melakukan *login* dimulai dari aktor menginput nama dan *password* sampai sistem menampilkan menu utama. Untuk lebih jelasnya dapat dilihat pada gambar 4.40.

![](_page_57_Figure_0.jpeg)

**Gambar 4.40** *Flowchart Login*

2. *Flowchart* Tambah Admin

*Flowchart* tambah admin menjelaskan gambaran alur program bagaimana admin menambah data admin yang baru ke dalam sistem. Untuk lebih jelasnya dapat dilihat pada gambar 4.41.

![](_page_58_Figure_0.jpeg)

### **Gambar 4.41** *Flowchart* **Tambah Admin**

3. *Flowchart* Tambah Kelas

*Flowchart* tambah kelas menjelaskan gambaran alur program bagaimana admin menambah data kelas yang baru ke dalam sistem. Untuk lebih jelasnya dapat dilihat pada gambar 4.42

![](_page_59_Figure_0.jpeg)

![](_page_59_Figure_1.jpeg)

# 4. *Flowchart* Tambah Pengajar

*Flowchart* tambah pengajar menjelaskan gambaran alur program bagaimana admin menambah data pengajar yang baru ke dalam sistem. Untuk lebih jelasnya dapat dilihat pada gambar 4.43.

![](_page_60_Figure_0.jpeg)

### **Gambar 4.43** *Flowchart* **Tambah Pengajar**

## 5. *Flowchart* Tambah Paket Kursus

*Flowchart* tambah paket kursus menjelaskan gambaran alur program bagaimana admin menambah data paket kursus yang baru ke dalam sistem. Untuk lebih jelasnya dapat dilihat pada gambar 4.44.

![](_page_61_Figure_0.jpeg)

![](_page_61_Figure_1.jpeg)

6. *Flowchart* Tambah Siswa

*Flowchart* tambah siswa menjelaskan gambaran alur program bagaimana admin menambah data siswa yang baru ke dalam sistem. Untuk lebih jelasnya dapat dilihat pada gambar 4.45.

![](_page_62_Figure_0.jpeg)

![](_page_62_Figure_1.jpeg)

### 7. *Flowchart* Tambah Pembayaran

*Flowchart* tambah pembayaran menjelaskan gambaran alur program bagaimana admin menambah data pembayaran yang baru ke dalam sistem. Untuk lebih jelasnya dapat dilihat pada gambar 4.46.

![](_page_63_Figure_0.jpeg)

**Gambar 4.46** *Flowchart* **Tambah Pembayaran.**